# <span id="page-0-0"></span>**Dell™ Inspiron™ 1370 — Instrukcja serwisowa**

- [Zanim zaczniesz](file:///C:/data/systems/ins1370/po/sm/before.htm#wp1438061) **[Akumulator](file:///C:/data/systems/ins1370/po/sm/battery.htm#wp1185262)** Nap[ęd dysków optycznych](file:///C:/data/systems/ins1370/po/sm/optical.htm#wp1179928) Moduł[y pami](file:///C:/data/systems/ins1370/po/sm/memory.htm#wp1180987)ęci [Bezprzewodowe karty Mini-Card](file:///C:/data/systems/ins1370/po/sm/minicard.htm#wp1192910) [Klawiatura](file:///C:/data/systems/ins1370/po/sm/keyboard.htm#wp1188185) [Podparcie d](file:///C:/data/systems/ins1370/po/sm/palmrest.htm#wp1049587)łoni Wewnę[trzna karta z interfejsem bezprzewodowym Bluetooth](file:///C:/data/systems/ins1370/po/sm/btooth.htm#wp1202475)® [Dysk twardy](file:///C:/data/systems/ins1370/po/sm/hdd.htm#wp1195458) [Karta USB/audio](file:///C:/data/systems/ins1370/po/sm/usbbrd.htm#wp1179891) Pł[yta systemowa](file:///C:/data/systems/ins1370/po/sm/sysboard.htm#wp1000473)
- [Bateria pastylkowa](file:///C:/data/systems/ins1370/po/sm/coinbatt.htm#wp1179886) Pł[yta zasilaj](file:///C:/data/systems/ins1370/po/sm/pwrboard.htm#wp1189583)ąca [Wentylator procesora](file:///C:/data/systems/ins1370/po/sm/fan.htm#wp1179891) [Zespół](file:///C:/data/systems/ins1370/po/sm/cpucool.htm#wp1130593) chłodzący Głoś[niki](file:///C:/data/systems/ins1370/po/sm/speaker.htm#wp1038494) Pł[yta SIM](file:///C:/data/systems/ins1370/po/sm/sim.htm#wp1048206) **Wyś[wietlacz](file:///C:/data/systems/ins1370/po/sm/display.htm#wp1241701)** [Kamera](file:///C:/data/systems/ins1370/po/sm/camera.htm#wp1131377) [Zestawy zatrzasków akumulatora](file:///C:/data/systems/ins1370/po/sm/latch.htm#wp1179838) Ł[adowanie systemu BIOS](file:///C:/data/systems/ins1370/po/sm/bios.htm#wp1112218)

Model zgodny z norm**ą**: seria P06S<br>Typ zgodny z normą: P06S001

#### **Uwagi, przestrogi i ostrzeżenia**

**UWAGA:** UWAGA wskazuje na ważną informację, która pozwala lepiej wykorzystać posiadany system komputerowy.

**PRZESTROGA: PRZESTROGA oznacza możliwość uszkodzenia sprzętu lub utraty danych, a także przedstawia sposób uniknięcia problemu.** 

△ OSTRZEŽENIE: OSTRZEŽ**ENIE informuje o sytuacjach, w których wystę**puje ryzyko uszkodzenia sprzętu, obrażeń ciała lub śmierci.

#### **Informacje zawarte w tym dokumencie mogą zostać zmienione bez uprzedzenia. © 2009 Dell Inc. Wszelkie prawa zastrzeżone.**

Powielanie dokumentu w jakikolwiek sposób bez pisemnej zgody firmy Dell Inc. jest surowo zabronione.

Znaki towarowe użyte w tekście: *Dell,* logo *DELL i Inspiron* są znakami towarowymi firmy Dell Inc.; *Bluetooth* jest zastrzeżonym znakiem towarowym firmy Bluetooth SIG, Inc.<br>używanym przez firmę Dell na podstawie licencj

Tekst może zawierać także inne znaki towarowe i nazwy towarowe, odnoszące się do podmiotów posiadających prawa do tych znaków i nazw lub do ich produktów. Firma Dell Inc.<br>nie rości sobie żadnych praw do znaków i nazw towar

Listopad 2009 Wersja A00

#### <span id="page-1-0"></span> **Akumulator**

**Dell™ Inspiron™ 1370 — Instrukcja serwisowa** 

- [Wyjmowanie akumulatora](#page-1-1)
- [Wymiana akumulatora](#page-1-2)
- OSTRZEZENIE: Przed przystąpieniem do wykonywania czynności wymagających otwarcia obudowy komputera należy zapoznać się z<br>instrukcjami dotyczącymi bezpieczeństwa dostarczonymi z komputerem. Więcej informacji o zasadach bezp
- PRZESTROGA: Naprawia**ć** komputer może tylko przeszkolony pracownik serwisu. Uszkodzenia wynikające z napraw serwisowych<br>nieautoryzowanych przez firm**ę Dell™ nie są** objęte gwarancją.
- PRZESTROGA: Aby unikn**ąć** wyładowania elektrostatycznego, należy odprowadza**ć ł**adunki z ciała za pomocą opaski uziemiającej zakładanej na<br>nadgarstek lub dotykając co pewien czas nielakierowanej metalowej powierzchni.

PRZESTROGA: Aby uniknąć uszkodzenia komputera, należy używać tylko akumulatorów przeznaczonych dla danego modelu komputera Dell. Nie<br>należy stosować akumulatorów przeznaczonych do innych komputerów Dell.

### <span id="page-1-1"></span>**Wyjmowanie akumulatora**

- 1. Postępuj zgodnie z procedurami opisanymi w sekcji [Zanim zaczniesz.](file:///C:/data/systems/ins1370/po/sm/before.htm#wp1438061)
- 2. Umieść komputer odwrócony spodem do góry na czystej, płaskiej powierzchni.
- 3. Otwórz blokadę klapy akumulatora. Dźwignia zwalniająca akumulatora automatycznie przesuwa się po wymontowaniu akumulatora do położenia zablokowania.
- 4. Przesuń dźwignię blokady akumulatora do położenia odblokowania.
- 5. W szczelinie podnieś akumulator, aby wyjąć go z wnęki akumulatora.

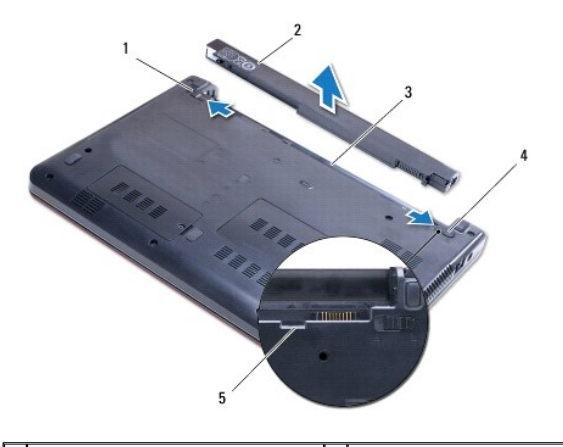

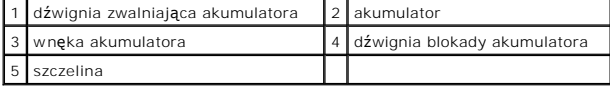

# <span id="page-1-2"></span>**Wymiana akumulatora**

- 1. Postępuj zgodnie z procedurami opisanymi w sekcji [Zanim zaczniesz.](file:///C:/data/systems/ins1370/po/sm/before.htm#wp1438061)
- 2. Umieść akumulator we wnęce akumulatora.
- 3. Wciśnij akumulator, aby podłączyć go do komputera.
- 4. Przesuń dźwignię blokady akumulatora do położenia zablokowania.

#### <span id="page-3-0"></span> **Zanim zaczniesz**

**Dell™ Inspiron™ 1370 — Instrukcja serwisowa** 

- [Zalecane narz](#page-3-1)ędzia
- **Wyłączanie komputera**
- Przed przystą[pieniem do wykonywania czynno](#page-3-3)ści wymagających otwarcia komputera

W niniejszej instrukcji opisano procedury montażu i demontażu podzespoł**ów komputera. O ile nie podano inaczej, każ**da procedura zakłada spełnienie<br>nast**ę**puj**ących warunków:** 

- 1 Użytkownik wykonał czynności opisane w sekcjach Wyłą[czanie komputera](#page-3-2) i Przed przystą[pieniem do wykonywania czynno](#page-3-3)ści wymagających otwarcia komputera.
- l Użytkownik zapoznał się z informacjami dotyczącymi bezpieczeństwa, jakie zostały dostarczone z komputerem*.*
- l Element można wymienić lub jeśli został zakupiony oddzielnie zainstalować, wykonując procedurę demontażu w odwrotnej kolejności.

#### <span id="page-3-1"></span>**Zalecane narzędzia**

Procedury w tym dokumencie mogą wymagać użycia następujących narzędzi:

- l mały wkrętak krzyżakowy
- l mały wkrętak z płaskim końcem
- l plastikowy rysik
- l Program do aktualizacji systemu BIOS dostępny w witrynie **support.dell.com**

### <span id="page-3-2"></span>**Wyłączanie komputera**

- **PRZESTROGA: Aby zapobiec utracie danych, przed wyłączeniem komputera zapisz i zamknij wszystkie otwarte pliki oraz zamknij wszystkie otwarte programy.**
- 1. Zapisz i zamknij wszystkie otwarte pliki, a także zamknij wszystkie otwarte programy.
- 2. Kliknij pozycję **Start** , a następnie **Zamknij system**.

Komputer wyłączy się automatycznie po zakończeniu procesu zamykania systemu.

3. Upewnij się, że komputer jest wyłączony. Jeśli komputer nie wyłączył się automatycznie po wyłączeniu systemu operacyjnego, naciśnij przycisk zasilania<br>i przytrzymaj go, aż komputer się wyłączy.

### <span id="page-3-3"></span>**Przed przystąpieniem do wykonywania czynności wymagających otwarcia komputera**

Stosowanie się do poniższych zaleceń dotyczących bezpieczeństwa pomoże w zapewnieniu bezpieczeństwa użytkownika oraz w ochronie komputera.

- OSTRZEZENIE: Przed przystąpieniem do wykonywania czynności wymagających otwarcia obudowy komputera należy zapoznać się z<br>instrukcjami dotyczącymi bezpieczeństwa dostarczonymi z komputerem. Więcej informacji o zasadach bezp **dotyczącej przestrzegania przepisów, pod adresem www.dell.com/regulatory\_compliance.**
- PRZESTROGA: Naprawiać komputer może tylko przeszkolony pracownik serwisu. Uszkodzenia wynikaj**ą**ce z napraw nieautoryzowanych przez<br>firm**ę** Dell nie s**ą** objęte gwarancj**ą**.
- PRZESTROGA: Delikatnie obchodź si**ę z elementami i kartami. Nie dotykaj komponentów ani styków karty. Trzymaj kartę z**a kraw**ę**dzie lub<br>metalowy wspornik. Trzymaj element za krawędzie, nie za styki.
- PRZESTROGA: Przy odłączaniu kabla należy pociągnąć za wtyczk**ę lub uchwyt, a nie za sam kabel. Niektóre kable są** wyposażone w złącza z<br>zatrzaskami blokującymi w przypadku odłączania kabla tego typu należy wcześniej przy
- **PRZESTROGA: Aby uniknąć uszkodzenia komputera, wykonaj następujące czynności przed rozpoczęciem pracy wewnątrz komputera.**
- 1. Aby uchronić obudowę komputera przed zarysowaniami, należy sprawdzić, czy powierzchnia robocza jest płaska i czysta.

2. Wyłącz komputer (zobacz Wyłą[czanie komputera\)](#page-3-2) i wszelkie urządzenia peryferyjne.

△ PRZESTROGA: Aby odłączyć kabel sieciowy, należy najpierw odłączyć go od komputera, a następnie od urządzenia sieciowego.

- 3. Odłącz od komputera wszelkie kable telefoniczne oraz sieciowe.
- 4. W razie potrzeby wysuń kartę z czytnika kart pamięci 7-w-1.
- 5. Odłącz komputer oraz wszystkie podłączone urządzenia od gniazd elektrycznych.
- 6. Odłącz wszystkie urządzenia peryferyjne od komputera.
- PRZESTROGA: Aby unikn**ąć** uszkodzenia płyty systemowej, przed rozpoczęciem pracy wewnątrz komputera należy wyjąć gł<mark>ówny akumulator</mark><br>(zobacz <u>[Wyjmowanie akumulatora](file:///C:/data/systems/ins1370/po/sm/battery.htm#wp1185372)</u>).
- 7. Wyjmij akumulator (zobacz [Wyjmowanie akumulatora](file:///C:/data/systems/ins1370/po/sm/battery.htm#wp1185372)).
- 8. Odwróć komputer dolną częścią ku górze, otwórz wyświetlacz, a następnie naciśnij przycisk zasilania, aby odprowadzić ładunki z płyty systemowej.

# <span id="page-5-0"></span>**Ładowanie systemu BIOS**

**Dell™ Inspiron™ 1370 — Instrukcja serwisowa** 

- 1. Włącz komputer.
- 2. Przejdź do witryny **support.dell.com**.
- 3. Kliknij kolejno opcje **Drivers & Downloads** (Sterowniki i pliki do pobrania)® **Select Model** (Wybierz model).
- 4. Odszukaj aktualizację systemu BIOS dla swojego komputera:

**UWAGA:** Kod Service Tag jest umieszczony na etykiecie na spodzie komputera.

Jeśli kod Service Tag komputera jest dostępny:

- a. Kliknij pozycję **Enter a Service Tag** (Wprowadź kod Service Tag).
- b. Wpisz kod Service Tag komputera w polu **Enter a service tag** (Wprowadź kod Service Tag), kliknij przycisk **Go** (Przejdź), a następnie wykonaj [krok 5.](#page-5-1)

Jeśli kod Service Tag komputera nie jest dostępny:

- a. Wybierz typ produktu z listy **Select Your Product Family** (Wybierz rodzinę produktów).
- b. Wybierz markę produktu z listy **Select Your Product Line** (Wybierz linię produktów).
- c. Wybierz numer modelu produktu z listy **Select Your Product Model** (Wybierz model produktu).

**UWAGA:** Aby po wybraniu jednego z modeli rozpocząć tę procedurę od początku, kliknij pozycję **Start Over** (Rozpocznij od nowa) na górze po prawej stronie.

- d. Kliknij przycisk **Confirm** (Potwierdź).
- <span id="page-5-1"></span>5. Zostanie wyświetlona lista wyników. Kliknij opcję **BIOS**.
- 6. Kliknij opcję **Download Now** (Pobierz teraz), aby pobrać plik z najnowszą wersją systemu BIOS. Zostanie wyświetlone okno **File Download** (Pobieranie pliku).
- 7. Kliknij przycisk **Save** (Zapisz), aby zapisać plik na pulpicie. Plik zostanie pobrany i zapisany na pulpicie.
- 8. Po wyświetleniu okna **Download Complete** (Pobieranie ukończone) kliknij przycisk **Close** (Zamknij). Na pulpicie pojawi się ikona pliku o takim samym tytule jak nazwa pobranego pliku aktualizacji systemu BIOS.
- 9. Kliknij dwukrotnie ikonę pobranego pliku na pulpicie i postępuj zgodnie z instrukcjami wyświetlanymi na ekranie.

#### <span id="page-6-0"></span> **Wewnętrzna karta z interfejsem bezprzewodowym Bluetooth® Dell™ Inspiron™ 1370 — Instrukcja serwisowa**

- [Wyjmowanie karty Bluetooth](#page-6-1)
- **O** Instalowanie karty Bluetooth
- OSTRZEZENIE: Przed przystąpieniem do wykonywania czynności wymagających otwarcia obudowy komputera należy zapoznać się z<br>instrukcjami dotyczącymi bezpieczeństwa dostarczonymi z komputerem. Więcej informacji o zasadach bezp
- PRZESTROGA: Naprawia**ć** komputer może tylko przeszkolony pracownik serwisu. Uszkodzenia wynikające z napraw serwisowych<br>nieautoryzowanych przez firm**ę Dell™ nie są** objęte gwarancją.
- PRZESTROGA: Aby unikn**ąć** wyładowania elektrostatycznego, należy odprowadza**ć ł**adunki z ciała za pomocą opaski uziemiającej zakładanej na<br>nadgarstek lub dotykając co pewien czas nielakierowanej metalowej powierzchni.
- PRZESTROGA: Aby unikn**ąć** uszkodzenia płyty systemowej, przed rozpoczęciem pracy wewnątrz komputera należy wyjąć gł<mark>ówny akumulator</mark><br>(zobacz <u>[Wyjmowanie akumulatora](file:///C:/data/systems/ins1370/po/sm/battery.htm#wp1185372)</u>).

Jeśli karta z interfejsem bezprzewodowym Bluetooth została zamówiona z komputerem, jest zainstalowana fabrycznie.

# <span id="page-6-1"></span>**Wyjmowanie karty Bluetooth**

- 1. Postępuj zgodnie z procedurami opisanymi w sekcji [Zanim zaczniesz.](file:///C:/data/systems/ins1370/po/sm/before.htm#wp1438061)
- 2. Wyjmij akumulator (zobacz [Wyjmowanie akumulatora](file:///C:/data/systems/ins1370/po/sm/battery.htm#wp1185372)).
- 3. Wymontuj klawiaturę (zobacz [Wymontowywanie klawiatury\)](file:///C:/data/systems/ins1370/po/sm/keyboard.htm#wp1188497).
- 4. Odwróć komputer i zdejmij pokrywę karty Mini-Card (wykonaj instrukcje od [krok 3](file:///C:/data/systems/ins1370/po/sm/minicard.htm#wp1194733) do [krok 4](file:///C:/data/systems/ins1370/po/sm/minicard.htm#wp1195545) w sekcji [Wyjmowanie kart Mini-Card\)](file:///C:/data/systems/ins1370/po/sm/minicard.htm#wp1181641)
- 5. Wymontuj podparcie dłoni (zobacz [Wymontowywanie podparcia d](file:///C:/data/systems/ins1370/po/sm/palmrest.htm#wp1051070)łoni).
- 6. Wykręć wkręt mocujący kartę Bluetooth do płyty systemowej.
- 7. Wyjmij kartę Bluetooth, odłączając ją od złącza na płycie systemowej.

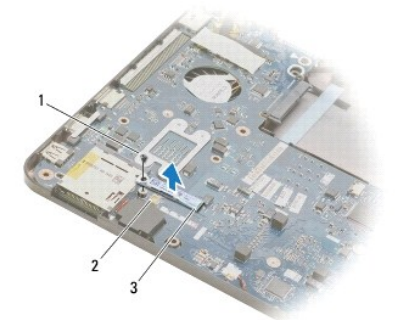

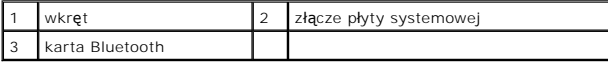

### <span id="page-6-2"></span>**Instalowanie karty Bluetooth**

- 1. Postępuj zgodnie z procedurami opisanymi w sekcji [Zanim zaczniesz.](file:///C:/data/systems/ins1370/po/sm/before.htm#wp1438061)
- 2. Ustaw równo złącze karty Bluetooth względem złącza płyty systemowej i wciśnij w celu podłączenia karty Bluetooth do płyty systemowej.
- 3. Wkręć wkręt mocujący kartę Bluetooth do płyty systemowej.
- 4. Zainstaluj podparcie dłoni (zobacz **[Instalowanie podparcia d](file:///C:/data/systems/ins1370/po/sm/palmrest.htm#wp1051265)łoni**).
- 5. Załóż pokrywę karty Mini-Card (wykonaj instrukcje od [krok 7](file:///C:/data/systems/ins1370/po/sm/minicard.htm#wp1196866) do [krok 8](file:///C:/data/systems/ins1370/po/sm/minicard.htm#wp1196872) w sekcji Montaż [kart Mini-Card](file:///C:/data/systems/ins1370/po/sm/minicard.htm#wp1181718)).
- 6. Zainstaluj klawiaturę (zobacz **Instalowanie klawiatury**).
- 7. Zainstaluj akumulator (zobacz [Wymiana akumulatora\)](file:///C:/data/systems/ins1370/po/sm/battery.htm#wp1185330).

PRZESTROGA: Przed włączeniem komputera należy przykręcić wszystkie wkręty i sprawdzić, czy żadne nieużywane wkręty nie pozostały<br>wewnątrz komputera. Pominięcie tej czynności może spowodować uszkodzenie komputera.

#### <span id="page-8-0"></span> **Kamera**

**Dell™ Inspiron™ 1370 — Instrukcja serwisowa** 

- [Wymontowywanie kamery](#page-8-1)
- **O** Wymiana kamery
- OSTRZEZENIE: Przed przystąpieniem do wykonywania czynności wymagających otwarcia obudowy komputera należy zapoznać się z<br>instrukcjami dotyczącymi bezpieczeństwa dostarczonymi z komputerem. Więcej informacji o zasadach bezp
- PRZESTROGA: Naprawia**ć** komputer może tylko przeszkolony pracownik serwisu. Uszkodzenia wynikające z napraw serwisowych<br>nieautoryzowanych przez firm**ę Dell™ nie są** objęte gwarancją.
- PRZESTROGA: W celu uniknięcia wyładowania elektrostatycznego, pozb**ądź się ładunków statycznych uż**ywając opaski uziemiającej albo co<br>pewien czas dotykając niemalowanego metalu (np. złącza z tyłu komputera).

PRZESTROGA: Aby unikn**ąć** uszkodzenia płyty systemowej, przed rozpoczęciem pracy wewnątrz komputera należy wyjąć gł<mark>ówny akumulator</mark><br>(zobacz <u>[Wyjmowanie akumulatora](file:///C:/data/systems/ins1370/po/sm/battery.htm#wp1185372)</u>).

### <span id="page-8-1"></span>**Wymontowywanie kamery**

- 1. Postępuj zgodnie z procedurami opisanymi w sekcji [Zanim zaczniesz.](file:///C:/data/systems/ins1370/po/sm/before.htm#wp1438061)
- 2. Wymontuj akumulator (zobacz [Wyjmowanie akumulatora](file:///C:/data/systems/ins1370/po/sm/battery.htm#wp1185372)).
- 3. Wykonaj instrukcje podane w punktach [krok 3](file:///C:/data/systems/ins1370/po/sm/sysboard.htm#wp1051787) do [krok 15](file:///C:/data/systems/ins1370/po/sm/sysboard.htm#wp1044746) w sekcji Wyjmowanie pł[yty systemowej](file:///C:/data/systems/ins1370/po/sm/sysboard.htm#wp1037428).
- 4. Wymontuj zespół wyświetlacza (zobacz [Wymontowywanie zespo](file:///C:/data/systems/ins1370/po/sm/display.htm#wp1214210)łu wyświetlacza).
- 5. Wymontuj pokrywy zawiasów wyświetlacza (zobacz [Zdejmowanie pokryw zawiasów wyś](file:///C:/data/systems/ins1370/po/sm/display.htm#wp1214228)wietlacza).
- 6. Wymontuj oprawę wyświetlacza (zobacz [Wymontowywanie oprawy wy](file:///C:/data/systems/ins1370/po/sm/display.htm#wp1254402)świetlacza).
- 7. Wymontuj panel wyświetlacza (zobacz [Wymontowywanie panelu wy](file:///C:/data/systems/ins1370/po/sm/display.htm#wp1254279)świetlacza).
- 8. Wyjmij moduł kamery z pokrywy wyświetlacza.

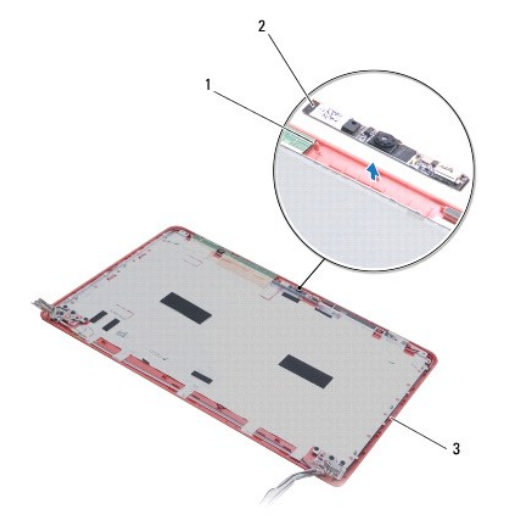

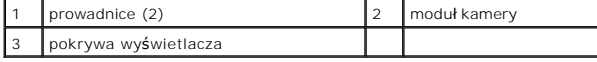

### <span id="page-8-2"></span>**Wymiana kamery**

- 1. Postępuj zgodnie z procedurami opisanymi w sekcji [Zanim zaczniesz.](file:///C:/data/systems/ins1370/po/sm/before.htm#wp1438061)
- 2. Umieść moduł kamery na pokrywie wyświetlacza, używając punktów wyrównawczych.
- 3. Naciśnij moduł kamery, aby przymocować go do pokrywy wyświetlacza.
- 4. Zainstaluj panel wyświetlacza (zobacz [Instalowanie panelu wy](file:///C:/data/systems/ins1370/po/sm/display.htm#wp1254357)świetlacza).
- 5. Zainstaluj oprawę wyświetlacza (zobacz **Instalowanie oprawy wyświetlacza**).
- 6. Zamontuj pokrywy zawiasów wyświetlacza (zobacz Monta[ż pokryw zawiasów wyś](file:///C:/data/systems/ins1370/po/sm/display.htm#wp1241114)wietlacza).
- 7. Zainstaluj zespół wyświetlacza (zobacz **Instalowanie zespołu wyświetlacza**).
- 8. Wykonaj instrukcje podane w punktach [krok 5](file:///C:/data/systems/ins1370/po/sm/sysboard.htm#wp1055384) do [krok 21](file:///C:/data/systems/ins1370/po/sm/sysboard.htm#wp1033543) w sekcji Wymiana pł[yty systemowej.](file:///C:/data/systems/ins1370/po/sm/sysboard.htm#wp1050884)
- 9. Zainstaluj akumulator (zobacz [Wymiana akumulatora\)](file:///C:/data/systems/ins1370/po/sm/battery.htm#wp1185330).

# PRZESTROGA: Przed włączeniem komputera należy przykręcić wszystkie wkręty i sprawdzić, czy żadne nieużywane wkręty nie pozostały<br>wewnątrz komputera. Pominięcie tej czynności może spowodować uszkodzenie komputera.

#### <span id="page-10-0"></span> **Bateria pastylkowa**

**Dell™ Inspiron™ 1370 — Instrukcja serwisowa** 

- [Wyjmowanie baterii pastylkowej](#page-10-1)
- **O** Instalowanie baterii pastylkowej
- OSTRZEZENIE: Przed przystąpieniem do wykonywania czynności wymagających otwarcia obudowy komputera należy zapoznać się z<br>instrukcjami dotyczącymi bezpieczeństwa dostarczonymi z komputerem. Więcej informacji o zasadach bezp
- PRZESTROGA: Naprawia**ć** komputer może tylko przeszkolony pracownik serwisu. Uszkodzenia wynikające z napraw serwisowych<br>nieautoryzowanych przez firm**ę Dell™ nie są** objęte gwarancją.
- PRZESTROGA: Aby unikn**ąć** wyładowania elektrostatycznego, należy odprowadza**ć ł**adunki z ciała za pomocą opaski uziemiającej zakładanej na<br>nadgarstek lub dotykając co pewien czas nielakierowanej metalowej powierzchni.

PRZESTROGA: Aby unikn**ąć** uszkodzenia płyty systemowej, przed rozpoczęciem pracy wewnątrz komputera należy wyjąć gł<mark>ówny akumulator</mark><br>(zobacz <u>[Wyjmowanie akumulatora](file:///C:/data/systems/ins1370/po/sm/battery.htm#wp1185372)</u>).

### <span id="page-10-1"></span>**Wyjmowanie baterii pastylkowej**

- 1. Postępuj zgodnie z procedurami opisanymi w sekcji [Zanim zaczniesz.](file:///C:/data/systems/ins1370/po/sm/before.htm#wp1438061)
- 2. Wymontuj akumulator (zobacz [Wyjmowanie akumulatora](file:///C:/data/systems/ins1370/po/sm/battery.htm#wp1185372)).
- 3. Wykonaj instrukcje podane w punktach [krok 3](file:///C:/data/systems/ins1370/po/sm/sysboard.htm#wp1051787) do [krok 13](file:///C:/data/systems/ins1370/po/sm/sysboard.htm#wp1055347) w sekcji Wyjmowanie pł[yty systemowej](file:///C:/data/systems/ins1370/po/sm/sysboard.htm#wp1037428).
- 4. Podnieś nieco płytę systemową, aby odłączyć kabel baterii pastylkowej od prowadnicy.
- 5. Podnieś baterię pastylkową, aby wymontować ją z podstawy komputera.

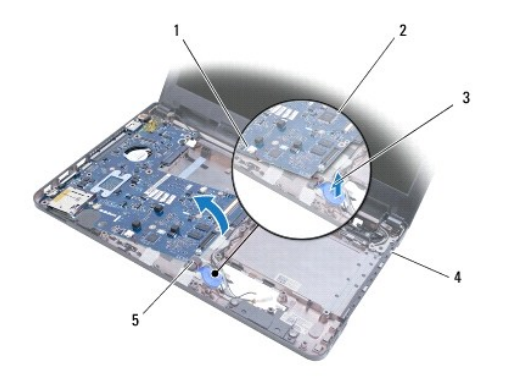

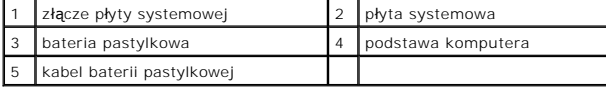

#### <span id="page-10-2"></span>**Instalowanie baterii pastylkowej**

- 1. Postępuj zgodnie z procedurami opisanymi w sekcji [Zanim zaczniesz.](file:///C:/data/systems/ins1370/po/sm/before.htm#wp1438061)
- 2. Wciśnij baterię pastylkową stroną z klejem skierowaną w dół na miejsce na podstawie komputera.
- 3. Wykonaj instrukcje podane w punktach [krok 5](file:///C:/data/systems/ins1370/po/sm/sysboard.htm#wp1055384) do [krok 21](file:///C:/data/systems/ins1370/po/sm/sysboard.htm#wp1033543) w sekcji Wymiana płyty system
- 4. Zainstaluj akumulator (zobacz [Wymiana akumulatora\)](file:///C:/data/systems/ins1370/po/sm/battery.htm#wp1185330).
- PRZESTROGA: Przed włączeniem komputera należy przykręcić wszystkie wkręty i sprawdzić, czy żadne nieużywane wkręty nie pozostały<br>wewnątrz komputera. Pominięcie tej czynności może spowodować uszkodzenie komputera.

# <span id="page-12-0"></span> **Zespół chłodzący**

**Dell™ Inspiron™ 1370 — Instrukcja serwisowa** 

- [Wymontowywanie zespo](#page-12-1)łu chłodzącego
- **Wontaż zespołu chłodzącego**
- OSTRZEZENIE: Przed przystąpieniem do wykonywania czynności wymagających otwarcia obudowy komputera należy zapoznać się z<br>instrukcjami dotyczącymi bezpieczeństwa dostarczonymi z komputerem. Więcej informacji o zasadach bezp
- OSTRZEŻENIE: Jeśli zespół chłodzący jest wymontowywany z komputera gdy radiator jest gorący, nie należy dotykać metalowej obudowy **zespołu chłodzącego.**
- PRZESTROGA: Naprawia**ć** komputer może tylko przeszkolony pracownik serwisu. Uszkodzenia wynikaj**ą**ce z napraw serwisowych<br>nieautoryzowanych przez firm**ę Dell™ nie są** objęte gwarancj**ą**.
- △ PRZESTROGA: Aby uniknać wyładowania elektrostatycznego, należy odprowadzić ładunki z ciała za pomocą opaski uziemiającej na nadgarstek **lub dotykając kilkakrotnie niemalowanej metalowej powierzchni (np. panelu tylnego) komputera.**
- PRZESTROGA: Aby unikn**ąć** uszkodzenia płyty systemowej, przed rozpoczęciem pracy wewnątrz komputera należy wyjąć gł<mark>ówny akumulator</mark><br>(zobacz <u>[Wyjmowanie akumulatora](file:///C:/data/systems/ins1370/po/sm/battery.htm#wp1185372)</u>).

### <span id="page-12-1"></span>**Wymontowywanie zespołu chłodzącego**

- 1. Postępuj zgodnie z procedurami opisanymi w sekcji [Zanim zaczniesz.](file:///C:/data/systems/ins1370/po/sm/before.htm#wp1438061)
- 2. Wymontuj akumulator (zobacz [Wyjmowanie akumulatora](file:///C:/data/systems/ins1370/po/sm/battery.htm#wp1185372)).
- 3. Wykonaj instrukcje podane w punktach [krok 3](file:///C:/data/systems/ins1370/po/sm/sysboard.htm#wp1051787) do [krok 15](file:///C:/data/systems/ins1370/po/sm/sysboard.htm#wp1044746) w sekcji Wyjmowanie pł[yty systemowej](file:///C:/data/systems/ins1370/po/sm/sysboard.htm#wp1037428).
- 4. Wymontuj płytę zasilającą (zobacz Demontaż pł[yty zasilaj](file:///C:/data/systems/ins1370/po/sm/pwrboard.htm#wp1193867)ącej).
- 5. Poluzuj cztery wkręty osadzone i wykręć dwa wkręty na zespole chłodzącym.
- 6. Wymontuj zespół chłodzący z płyty systemowej.

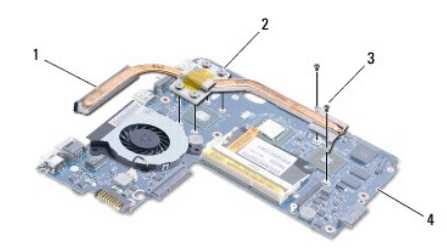

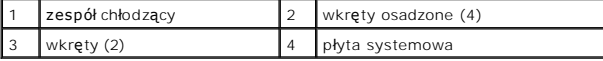

## <span id="page-12-2"></span>**Montaż zespołu chłodzącego**

**UWAGA:** Użyj znajdującej się w zestawie podkładki termoprzewodzącej, aby zapewnić przewodnictwo cieplne.

**UWAGA:** Poniższa procedura zakłada, że zespół chłodzący został uprzednio zdemontowany, a użytkownik jest gotowy do jego zamontowania.

- 1. Postępuj zgodnie z procedurami opisanymi w sekcji [Zanim zaczniesz.](file:///C:/data/systems/ins1370/po/sm/before.htm#wp1438061)
- 2. Wyrównaj cztery wkręty osadzone zespołu chłodzącego z otworami płyty systemowej i dokręć je.
- 3. Włóż dwa pozostałe wkręty mocujące zespół chłodzący do płyty systemowej.
- 4. Zamontuj płytę zasilającą (zobacz Montaż pł[yty zasilaj](file:///C:/data/systems/ins1370/po/sm/pwrboard.htm#wp1185318)ącej)
- 5. Wykonaj instrukcje podane w punktach [krok 5](file:///C:/data/systems/ins1370/po/sm/sysboard.htm#wp1055384) do [krok 21](file:///C:/data/systems/ins1370/po/sm/sysboard.htm#wp1033543) w sekcji Wymiana pł[yty systemowej.](file:///C:/data/systems/ins1370/po/sm/sysboard.htm#wp1050884)
- 6. Zainstaluj akumulator (zobacz [Wymiana akumulatora\)](file:///C:/data/systems/ins1370/po/sm/battery.htm#wp1185330).

PRZESTROGA: Przed włączeniem komputera należy przykręcić wszystkie wkręty i sprawdzić, czy żadne nieużywane wkręty nie pozostały<br>wewnątrz komputera. Pominięcie tej czynności może spowodować uszkodzenie komputera.

#### <span id="page-14-0"></span> **Wyświetlacz**

**Dell™ Inspiron™ 1370 — Instrukcja serwisowa** 

- Zespół wyś[wietlacza](#page-14-1)
- **[Pokrywy zawiasów wyś](#page-15-1)wietla**
- O [Oprawa wy](#page-16-1)świetlacza
- [Zawiasy wy](#page-17-1)świetlacza
- **Panel wyświetlacza**
- OSTRZEZENIE: Przed przystąpieniem do wykonywania czynności wymagających otwarcia obudowy komputera należy zapoznać się z<br>instrukcjami dotyczącymi bezpieczeństwa dostarczonymi z komputerem. Więcej informacji o zasadach bezp
- PRZESTROGA: Naprawia**ć** komputer może tylko przeszkolony pracownik serwisu. Uszkodzenia wynikaj**ą**ce z napraw serwisowych<br>nieautoryzowanych przez firm**ę Dell™ nie są** objęte gwarancj**ą**.
- PRZESTROGA: Aby unikn**ąć** wyładowania elektrostatycznego, należy odprowadza**ć ł**adunki z ciała za pomocą opaski uziemiającej zakładanej na<br>nadgarstek lub dotykając co pewien czas nielakierowanej metalowej powierzchni.
- PRZESTROGA: Aby unikn**ąć** uszkodzenia płyty systemowej, przed rozpoczęciem pracy wewnątrz komputera należy wyjąć gł<mark>ówny akumulator</mark><br>(zobacz <u>[Wyjmowanie akumulatora](file:///C:/data/systems/ins1370/po/sm/battery.htm#wp1185372)</u>).

# <span id="page-14-1"></span>**Zespół wyświetlacza**

#### <span id="page-14-2"></span>**Wymontowywanie zespołu wyświetlacza**

- 1. Postępuj zgodnie z procedurami opisanymi w sekcji [Zanim zaczniesz.](file:///C:/data/systems/ins1370/po/sm/before.htm#wp1438061)
- 2. Wyjmij akumulator (zobacz [Wyjmowanie akumulatora](file:///C:/data/systems/ins1370/po/sm/battery.htm#wp1185372)).
- 3. Wykonaj instrukcje podane w punktach [krok 3](file:///C:/data/systems/ins1370/po/sm/sysboard.htm#wp1051787) do [krok 15](file:///C:/data/systems/ins1370/po/sm/sysboard.htm#wp1044746) w sekcji Wyjmowanie pł[yty systemowej](file:///C:/data/systems/ins1370/po/sm/sysboard.htm#wp1037428)
- 4. Wymontuj płytę SIM (zobacz [Demontowanie p](file:///C:/data/systems/ins1370/po/sm/sim.htm#wp1044398)łyty SIM).
- 5. Zanotuj poprowadzenie kabli antenowych karty Mini-Card, a następnie ostrożnie odłącz je od prowadnic w podstawie komputera. Wyciągnij kable tak, aby nie dotykały podstawy komputera.
- 6. Wykręć cztery wkręty mocujące zespół wyświetlacza do podstawy komputera.
- 7. Wysuń zawiasy z gniazd w podstawie komputera.
- 8. Wyjmij zespół wyświetlacza z podstawy komputera.

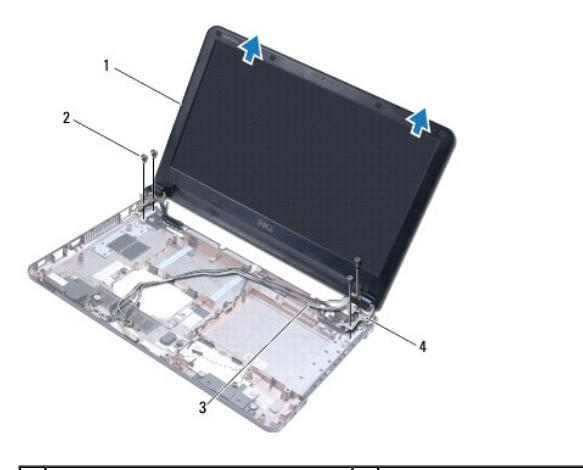

<span id="page-14-3"></span>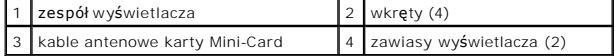

#### <span id="page-15-0"></span>**Instalowanie zespołu wyświetlacza**

- 1. Postępuj zgodnie z procedurami opisanymi w sekcji [Zanim zaczniesz.](file:///C:/data/systems/ins1370/po/sm/before.htm#wp1438061)
- 2. Wsuń zaczepy zawiasów wyświetlacza do gniazd w podstawie komputera.
- 3. Wyrównaj zespół wyświetlacza z podstawą komputera, używając punktów wyrównawczych na podstawie i ustaw zespół wyświetlacza we właściwym<br>miejscu. Sprawdź, czy kabel wyświetlacza i kable antenowe karty Mini-Card są prawid
- 4. Wkręć cztery wkręty mocujące zespół wyświetlacza do podstawy komputera.
- 5. Poprowadź kable antenowe karty Mini-Card przez prowadnice na podstawie komputera.

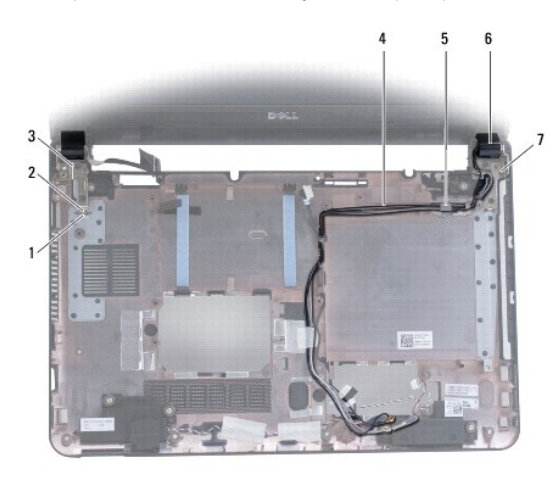

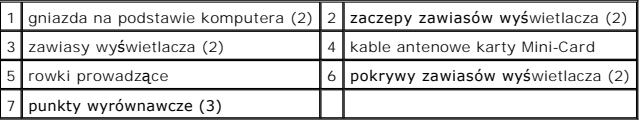

- 6. Zamontuj płytę SIM (zobacz [Montaz p](file:///C:/data/systems/ins1370/po/sm/sim.htm#wp1056813)łyty SIM).
- 7. Wykonaj instrukcje podane w punktach [krok 5](file:///C:/data/systems/ins1370/po/sm/sysboard.htm#wp1055384) do [krok 21](file:///C:/data/systems/ins1370/po/sm/sysboard.htm#wp1033543) w sekcji Wymiana płyty systemo
- 8. Zainstaluj akumulator (zobacz [Wymiana akumulatora\)](file:///C:/data/systems/ins1370/po/sm/battery.htm#wp1185330).

PRZESTROGA: Przed włączeniem komputera należy przykręcić wszystkie wkręty i sprawdzić, czy żadne nieużywane wkręty nie pozostały<br>wewnątrz komputera. Pominięcie tej czynności może spowodować uszkodzenie komputera.

# <span id="page-15-1"></span>**Pokrywy zawiasów wyświetlacza**

### <span id="page-15-2"></span>**Zdejmowanie pokryw zawiasów wyświetlacza**

- PRZESTROGA: **Pokrywy zawiasów wyś**wietlacza s**ą** bardzo delikatne. Podczas demonta**żu pokryw zawiasów wyś**wietlacza należy uważać, aby<br>ich nie uszkodzić.
- 1. Postępuj zgodnie z procedurami opisanymi w sekcji [Zanim zaczniesz.](file:///C:/data/systems/ins1370/po/sm/before.htm#wp1438061)
- 2. Wykonaj instrukcje podane w punktach [krok 3](file:///C:/data/systems/ins1370/po/sm/sysboard.htm#wp1051787) do [krok 15](file:///C:/data/systems/ins1370/po/sm/sysboard.htm#wp1044746) w sekcji Wyjmowanie pł[yty systemowej](file:///C:/data/systems/ins1370/po/sm/sysboard.htm#wp1037428).
- 3. Wymontuj zespół wyświetlacza (zobacz [Wymontowywanie zespo](#page-14-2)łu wyświetlacza).
- 4. Wciśnij pokrywy zawiasów wyświetlacza, aby zwolnić je z zespołu wyświetlacza.

<span id="page-16-0"></span>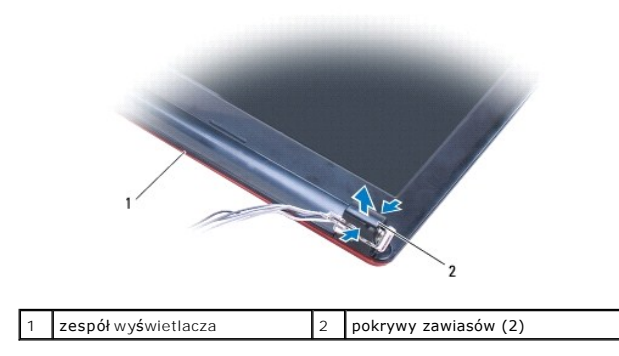

#### <span id="page-16-2"></span>**Montaż pokryw zawiasów wyświetlacza**

- 1. Postępuj zgodnie z procedurami opisanymi w sekcji [Zanim zaczniesz.](file:///C:/data/systems/ins1370/po/sm/before.htm#wp1438061)
- 2. Umieść pokrywy zawiasów na zawiasach wyświetlacza, a następnie wciśnij pokrywy zawiasów na miejsce.
- 3. Zainstaluj zespół wyświetlacza (zobacz **Instalowanie zespołu wyświetlacza**).
- 4. Wykonaj instrukcje podane w punktach [krok 5](file:///C:/data/systems/ins1370/po/sm/sysboard.htm#wp1055384) do [krok 21](file:///C:/data/systems/ins1370/po/sm/sysboard.htm#wp1033543) w sekcji Wymiana pł[yty systemowej.](file:///C:/data/systems/ins1370/po/sm/sysboard.htm#wp1050884)
- 5. Zainstaluj akumulator (zobacz [Wymiana akumulatora\)](file:///C:/data/systems/ins1370/po/sm/battery.htm#wp1185330).
- PRZESTROGA: Przed włączeniem komputera należy przykręcić wszystkie wkręty i sprawdzić, czy żadne nieużywane wkręty nie pozostały<br>wewnątrz komputera. Pominięcie tej czynności może spowodować uszkodzenie komputera.

# <span id="page-16-1"></span>**Oprawa wyświetlacza**

### <span id="page-16-3"></span>**Wymontowywanie oprawy wyświetlacza**

- PRZESTROGA: Oprawa wy**ś**wietlacza jest bardzo delikatna. Podczas zdejmowania oprawy należy zachować ostrożność, aby nie dopuścić do jej<br>uszkodzenia.
- 1. Postępuj zgodnie z procedurami opisanymi w sekcji [Zanim zaczniesz.](file:///C:/data/systems/ins1370/po/sm/before.htm#wp1438061)
- 2. Wykonaj instrukcje podane w punktach [krok 3](file:///C:/data/systems/ins1370/po/sm/sysboard.htm#wp1051787) do [krok 15](file:///C:/data/systems/ins1370/po/sm/sysboard.htm#wp1044746) w sekcji Wyjmowanie pł[yty systemowej](file:///C:/data/systems/ins1370/po/sm/sysboard.htm#wp1037428).
- 3. Wymontuj zespół wyświetlacza (zobacz [Wymontowywanie zespo](#page-14-2)łu wyświetlacza).
- 4. Wymontuj pokrywy zawiasów wyświetlacza (zobacz [Zdejmowanie pokryw zawiasów wyś](#page-15-2)wietlacza).
- 5. Wyjmij cztery gumowe podkładki przykrywające wkręty oprawy wyświetlacza.
- 6. Wymontuj cztery wkręty z oprawy wyświetlacza.

<span id="page-17-0"></span>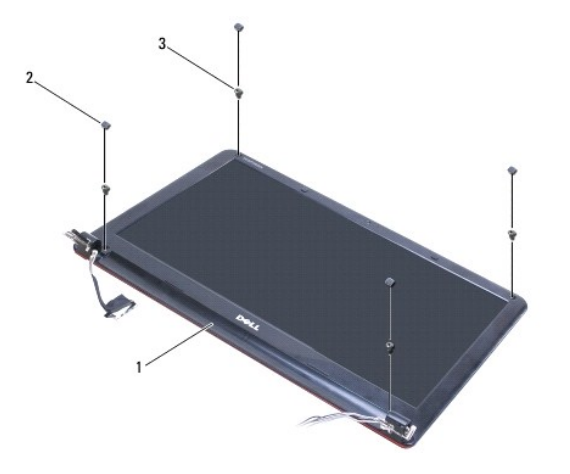

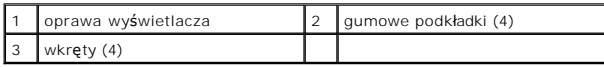

- 7. Delikatnie podważ palcami wewnętrzną krawędź oprawy wyświetlacza.
- 8. Zdejmij oprawę wyświetlacza.

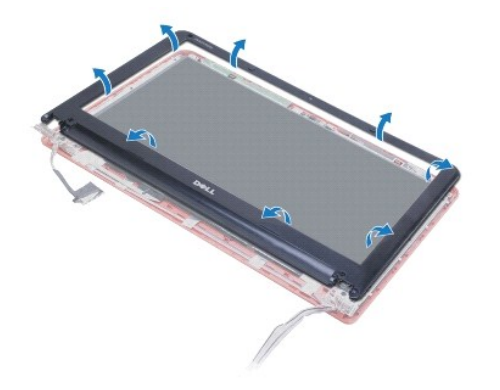

### <span id="page-17-2"></span>**Instalowanie oprawy wyświetlacza**

- 1. Postępuj zgodnie z procedurami opisanymi w sekcji [Zanim zaczniesz.](file:///C:/data/systems/ins1370/po/sm/before.htm#wp1438061)
- 2. Dopasuj oprawę wyświetlacza do panelu wyświetlacza i delikatnie zatrzaśnij ją na miejscu. Sprawdź, czy kable wyświetlacza i kable antenowe karty Mini-Card są poprowadzone przez część oprawy z zawiasem.
- 3. Zamontuj pokrywy zawiasów wyświetlacza (zobacz Monta[ż pokryw zawiasów wyś](#page-16-2)wietlacza).
- 4. Wkręć cztery wkręty mocujące oprawę wyświetlacza do wyświetlacza.
- 5. Załóż cztery gumowe podkładki przykrywające wkręty oprawy wyświetlacza.
- 6. Zainstaluj zespół wyświetlacza (zobacz [Instalowanie zespo](#page-14-3)łu wyświetlacza).
- 7. Wykonaj instrukcje podane w punktach [krok 5](file:///C:/data/systems/ins1370/po/sm/sysboard.htm#wp1055384) do [krok 21](file:///C:/data/systems/ins1370/po/sm/sysboard.htm#wp1033543) w sekcji Wymiana pł[yty systemowej.](file:///C:/data/systems/ins1370/po/sm/sysboard.htm#wp1050884)
- 8. Zainstaluj akumulator (zobacz [Wymiana akumulatora\)](file:///C:/data/systems/ins1370/po/sm/battery.htm#wp1185330).
- PRZESTROGA: Przed włączeniem komputera należy przykręcić wszystkie wkręty i sprawdzić, czy żadne nieużywane wkręty nie pozostały<br>wewnątrz komputera. Pominięcie tej czynności może spowodować uszkodzenie komputera.

# <span id="page-17-1"></span>**Zawiasy wyświetlacza**

#### <span id="page-18-2"></span><span id="page-18-0"></span>**Wymontowywanie zawiasów wyświetlacza**

- 1. Postępuj zgodnie z procedurami opisanymi w sekcji [Zanim zaczniesz.](file:///C:/data/systems/ins1370/po/sm/before.htm#wp1438061)
- 2. Wykonaj instrukcje podane w punktach [krok 3](file:///C:/data/systems/ins1370/po/sm/sysboard.htm#wp1051787) do [krok 15](file:///C:/data/systems/ins1370/po/sm/sysboard.htm#wp1044746) w sekcji Wyjmowanie pł[yty systemowej](file:///C:/data/systems/ins1370/po/sm/sysboard.htm#wp1037428).
- 3. Wymontuj zespół wyświetlacza (zobacz [Wymontowywanie zespo](#page-14-2)łu wyświetlacza).
- 4. Wymontuj pokrywy zawiasów wyświetlacza (zobacz [Zdejmowanie pokryw zawiasów wyś](#page-15-2)wietlacza).
- 5. Wymontuj oprawę wyświetlacza (zobacz [Wymontowywanie oprawy wy](#page-16-3)świetlacza).
- 6. Wykręć cztery wkręty (dwa po każdej stronie) mocujące zawiasy do pokrywy wyświetlacza i wyjmij zawiasy.

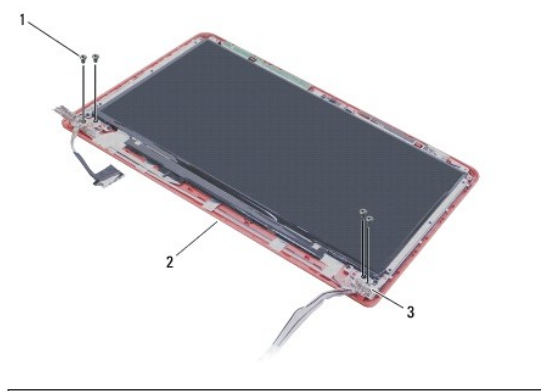

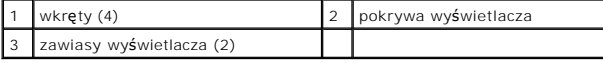

#### <span id="page-18-3"></span>**Montaż zawiasów wyświetlacza**

- 1. Postępuj zgodnie z procedurami opisanymi w sekcji [Zanim zaczniesz.](file:///C:/data/systems/ins1370/po/sm/before.htm#wp1438061)
- 2. Wkręć cztery wkręty mocujące zawiasy wyświetlacza do pokrywy wyświetlacza.
- 3. Zainstaluj oprawę wyświetlacza (zobacz **Instalowanie oprawy wyświetlacza**).
- 4. Zamontuj pokrywy zawiasów wyświetlacza (zobacz Monta[ż pokryw zawiasów wyś](#page-16-2)wietlacza).
- 5. Zainstaluj zespół wyświetlacza (zobacz **Instalowanie zespołu wyświetlacza**).
- 6. Wykonaj instrukcje podane w punktach [krok 5](file:///C:/data/systems/ins1370/po/sm/sysboard.htm#wp1055384) do [krok 21](file:///C:/data/systems/ins1370/po/sm/sysboard.htm#wp1033543) w sekcji Wymiana pł[yty systemowej.](file:///C:/data/systems/ins1370/po/sm/sysboard.htm#wp1050884)
- 7. Zainstaluj akumulator (zobacz [Wymiana akumulatora\)](file:///C:/data/systems/ins1370/po/sm/battery.htm#wp1185330).
- PRZESTROGA: Przed włączeniem komputera należy przykręcić wszystkie wkręty i sprawdzić, czy żadne nieużywane wkręty nie pozostały<br>wewnątrz komputera. Pominięcie tej czynności może spowodować uszkodzenie komputera.

### <span id="page-18-1"></span>**Panel wyświetlacza**

#### **Wymontowywanie panelu wyświetlacza**

- 1. Postępuj zgodnie z procedurami opisanymi w sekcji [Zanim zaczniesz.](file:///C:/data/systems/ins1370/po/sm/before.htm#wp1438061)
- 2. Wykonaj instrukcje podane w punktach [krok 3](file:///C:/data/systems/ins1370/po/sm/sysboard.htm#wp1051787) do [krok 15](file:///C:/data/systems/ins1370/po/sm/sysboard.htm#wp1044746) w sekcji Wyjmowanie pł[yty systemowej](file:///C:/data/systems/ins1370/po/sm/sysboard.htm#wp1037428).
- <span id="page-19-0"></span>3. Wymontuj zespół wyświetlacza (zobacz [Wymontowywanie zespo](#page-14-2)łu wyświetlacza).
- 4. Wymontuj pokrywy zawiasów wyświetlacza (zobacz [Zdejmowanie pokryw zawiasów wyś](#page-15-2)wietlacza).
- 5. Wymontuj oprawę wyświetlacza (zobacz [Wymontowywanie oprawy wy](#page-16-3)świetlacza).
- 6. Wymontuj zawiasy wyświetlacza (zobacz [Wymontowywanie zawiasów wyś](#page-18-2)wietlacza).
- 7. Wkręć sześć wkrętów mocujących panel wyświetlacza do pokrywy wyświetlacza.
- 8. Zsuń panel wyświetlacza z pokrywy wyświetlacza tak, aby możliwy był dostęp do przewodu kabla kamery.
- 9. Odłącz przewód kamery od modułu kamery.
- 10. Wyjmij panel wyświetlacza z pokrywy wyświetlacza.

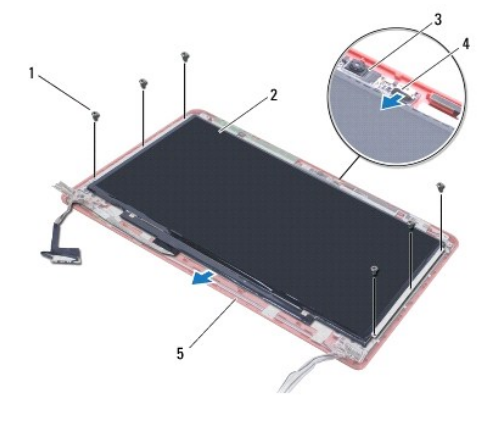

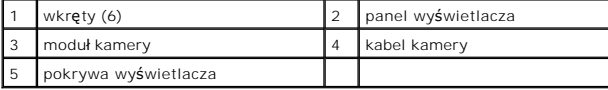

### **Instalowanie panelu wyświetlacza**

- 1. Postępuj zgodnie z procedurami opisanymi w sekcji [Zanim zaczniesz.](file:///C:/data/systems/ins1370/po/sm/before.htm#wp1438061)
- 2. Podłącz kabel kamery do złącza na module kamery.
- 3. Wyrównaj panel wyświetlacza z pokrywą wyświetlacza, używając punktów wyrównawczych na pokrywie wyświetlacza.
- 4. Wkręć sześć wkrętów mocujących panel wyświetlacza do pokrywy wyświetlacza.
- 5. Zainstaluj zawiasy wyświetlacza (zobacz Monta[ż zawiasów wyś](#page-18-3)wietlacza).
- 6. Zainstaluj oprawę wyświetlacza (zobacz [Instalowanie oprawy wy](#page-17-2)świetlacza).
- 7. Zamontuj pokrywy zawiasów wyświetlacza (zobacz Monta[ż pokryw zawiasów wyś](#page-16-2)wietlacza).
- 8. Zainstaluj zespół wyświetlacza (zobacz **Instalowanie zespołu wyświetlacza**).
- 9. Wykonaj instrukcje podane w punktach [krok 5](file:///C:/data/systems/ins1370/po/sm/sysboard.htm#wp1055384) do [krok 21](file:///C:/data/systems/ins1370/po/sm/sysboard.htm#wp1033543) w sekcji Wymiana pł[yty systemowej.](file:///C:/data/systems/ins1370/po/sm/sysboard.htm#wp1050884)
- 10. Zainstaluj akumulator (zobacz [Wymiana akumulatora\)](file:///C:/data/systems/ins1370/po/sm/battery.htm#wp1185330).
- PRZESTROGA: Przed włączeniem komputera należy przykręcić wszystkie wkręty i sprawdzić, czy żadne nieużywane wkręty nie pozostały<br>wewnątrz komputera. Pominięcie tej czynności może spowodować uszkodzenie komputera.

```
Powrót do spisu treści
```
# <span id="page-20-0"></span> **Wentylator procesora**

**Dell™ Inspiron™ 1370 — Instrukcja serwisowa** 

- Zdejmowanie ukł[adu wentylatora procesora](#page-20-1)
- **P** Ponowny montaż wentylatora
- OSTRZEZENIE: Przed przystąpieniem do wykonywania czynności wymagających otwarcia obudowy komputera należy zapoznać się z<br>instrukcjami dotyczącymi bezpieczeństwa dostarczonymi z komputerem. Więcej informacji o zasadach bezp
- PRZESTROGA: Naprawia**ć** komputer może tylko przeszkolony pracownik serwisu. Uszkodzenia wynikające z napraw serwisowych<br>nieautoryzowanych przez firm**ę Dell™ nie są** objęte gwarancją.
- PRZESTROGA: Aby unikn**ąć** wyładowania elektrostatycznego, należy odprowadza**ć ł**adunki z ciała za pomocą opaski uziemiającej zakładanej na<br>nadgarstek lub dotykając co pewien czas nielakierowanej metalowej powierzchni.
- PRZESTROGA: Aby unikn**ąć** uszkodzenia płyty systemowej, przed rozpoczęciem pracy wewnątrz komputera należy wyjąć gł<mark>ówny akumulator</mark><br>(zobacz <u>[Wyjmowanie akumulatora](file:///C:/data/systems/ins1370/po/sm/battery.htm#wp1185372)</u>).

### <span id="page-20-1"></span>**Zdejmowanie układu wentylatora procesora**

- 1. Postępuj zgodnie z procedurami opisanymi w sekcji [Zanim zaczniesz.](file:///C:/data/systems/ins1370/po/sm/before.htm#wp1438061)
- 2. Wymontuj akumulator (zobacz [Wyjmowanie akumulatora](file:///C:/data/systems/ins1370/po/sm/battery.htm#wp1185372)).
- 3. Wykonaj instrukcje podane w punktach [krok 3](file:///C:/data/systems/ins1370/po/sm/sysboard.htm#wp1051787) do [krok 15](file:///C:/data/systems/ins1370/po/sm/sysboard.htm#wp1044746) w sekcji Wyjmowanie pł[yty systemowej](file:///C:/data/systems/ins1370/po/sm/sysboard.htm#wp1037428).
- 4. Odłącz kabel wentylatora od złącza na płycie systemowej.
- 5. Wykręć wkręt mocujący wentylator procesora do płyty systemowej.
- 6. Zanotuj sposób poprowadzenia kabla wentylatora i podnieś wentylator procesora z płyty systemowej.

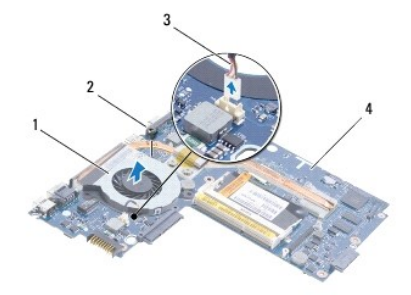

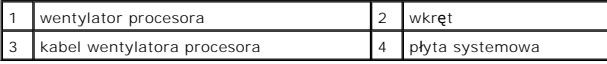

### <span id="page-20-2"></span>**Ponowny montaż wentylatora procesora**

- 1. Postępuj zgodnie z procedurami opisanymi w sekcji [Zanim zaczniesz.](file:///C:/data/systems/ins1370/po/sm/before.htm#wp1438061)
- 2. Poprowadź kabel i umieść wentylator procesora na płycie systemowej.
- 3. Wkręć wkręt mocujący wentylator procesora do płyty systemowej.
- 4. Podłącz kabel wentylatora do złącza na płycie systemowej.
- 5. Wykonaj instrukcje podane w punktach [krok 5](file:///C:/data/systems/ins1370/po/sm/sysboard.htm#wp1055384) do [krok 21](file:///C:/data/systems/ins1370/po/sm/sysboard.htm#wp1033543) w sekcji Wymiana pł[yty systemowej.](file:///C:/data/systems/ins1370/po/sm/sysboard.htm#wp1050884)
- 6. Zainstaluj akumulator (zobacz [Wymiana akumulatora\)](file:///C:/data/systems/ins1370/po/sm/battery.htm#wp1185330).

PRZESTROGA: Przed włączeniem komputera należy przykręcić wszystkie wkręty i sprawdzić, czy żadne nieużywane wkręty nie pozostały<br>wewnątrz komputera. Pominięcie tej czynności może spowodować uszkodzenie komputera.

#### <span id="page-22-0"></span> **Dysk twardy**

**Dell™ Inspiron™ 1370 — Instrukcja serwisowa** 

- **Wymontowywanie dysku twardego**
- **Instalowanie dysku twarde**
- $\mathbb{A}$ OSTRZEZENIE: Przed przystąpieniem do wykonywania czynności wymagających otwarcia obudowy komputera należy zapoznać się z<br>instrukcjami dotyczącymi bezpieczeństwa dostarczonymi z komputerem. Więcej informacji o zasadach bezp
- **OSTRZEŻENIE: Wyjmując gorący dysk twardy z komputera, nie należy dotykać jego metalowej osłony.**   $\Lambda$
- PRZESTROGA: Naprawiać komputer może tylko przeszkolony pracownik serwisu. Uszkodzenia wynikaj**ą**ce z napraw nieautoryzowanych przez<br>firm**ę** Dell nie s**ą** objęte gwarancj**ą**.
- PRZESTROGA: Aby zapobiec utracie danych, przed przystąpieniem do wyjmowania dysku twardego należy wyłączyć komputer (zobacz<br><u>Wyłą[czanie komputera](file:///C:/data/systems/ins1370/po/sm/before.htm#wp1435089)</u>). Nie wyjmować dysku twardego, gdy komputer jest włączony albo "w stanie uś
- PRZESTROGA: Aby unikn**ąć** uszkodzenia płyty systemowej, przed rozpoczęciem pracy wewnątrz komputera należy wyjąć gł<mark>ówny akumulator</mark><br>(zobacz <u>[Wyjmowanie akumulatora](file:///C:/data/systems/ins1370/po/sm/battery.htm#wp1185372)</u>).
- **PRZESTROGA: Dyski twarde są wyjątkowo delikatne. Z dyskiem twardym należy obchodzić się bardzo ostrożnie.**

**UWAGA:** Firma Dell nie gwarantuje, że dyski kupowane gdzie indziej niż od firmy Dell będą pasowały do tego komputera, i nie udziela do nich pomocy technicznej.

**UWAGA:** W przypadku instalowania dysku twardego pochodzącego z innego ź**ród**ła niż firma Dell, na nowym dysku twardym należy zainstalować<br>system operacyjny, sterowniki i oprogramowanie narzędziowe (zobacz *Przewodnik po t* 

#### <span id="page-22-1"></span>**Wymontowywanie dysku twardego**

- 1. Postępuj zgodnie z procedurami opisanymi w sekcji [Zanim zaczniesz.](file:///C:/data/systems/ins1370/po/sm/before.htm#wp1438061)
- 2. Wyjmij akumulator (zobacz [Wyjmowanie akumulatora](file:///C:/data/systems/ins1370/po/sm/battery.htm#wp1185372)).
- 3. Wymontuj klawiaturę (zobacz [Wymontowywanie klawiatury\)](file:///C:/data/systems/ins1370/po/sm/keyboard.htm#wp1188497).
- 4. Odwróć komputer i zdejmij pokrywę karty Mini-Card (wykonaj instrukcje od [krok 3](file:///C:/data/systems/ins1370/po/sm/minicard.htm#wp1194733) do [krok 4](file:///C:/data/systems/ins1370/po/sm/minicard.htm#wp1195545) w sekcji [Wyjmowanie kart Mini-Card\)](file:///C:/data/systems/ins1370/po/sm/minicard.htm#wp1181641).
- 5. Wymontuj podparcie dłoni (zobacz [Wymontowywanie podparcia d](file:///C:/data/systems/ins1370/po/sm/palmrest.htm#wp1051070)łoni).
- 6. Pociągnij uchwyt w prawo, aby odłączyć dysk twardy od złącza płyty systemowej.

# PRZESTROGA: Kiedy dysk twardy nie jest zainstalowany w komputerze, należy go przechowywać w ochronnym opakowaniu antystatycznym<br>(zobacz "Ochrona przed wyładowaniami elektrostatycznymi" w instrukcjach bezpieczeństwa dostarc

7. Wyjmij dysk twardy z podstawy komputera.

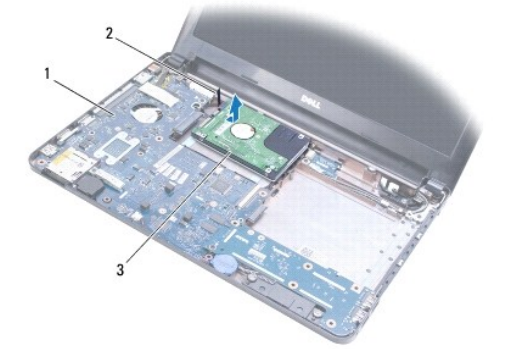

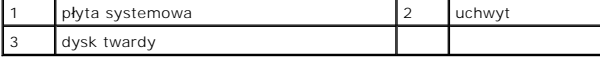

### <span id="page-23-1"></span><span id="page-23-0"></span>**Instalowanie dysku twardego**

- 1. Postępuj zgodnie z procedurami opisanymi w sekcji [Zanim zaczniesz.](file:///C:/data/systems/ins1370/po/sm/before.htm#wp1438061)
- 2. Wyjmij nowy dysk twardy z opakowania. Zachowaj oryginalne opakowanie na wypadek, gdyby trzeba było w przyszłości przechowywać lub transportować dysk twardy.
- 3. Umieść dysk twardy na podstawie komputera, następnie wsuń go i podłącz do złącza płyty systemowej.
- 4. Zainstaluj podparcie dłoni (zobacz [Instalowanie podparcia d](file:///C:/data/systems/ins1370/po/sm/palmrest.htm#wp1051265)łoni).
- 5. Załóż pokrywę karty Mini-Card (wykonaj instrukcje od [krok 7](file:///C:/data/systems/ins1370/po/sm/minicard.htm#wp1196866) do [krok 8](file:///C:/data/systems/ins1370/po/sm/minicard.htm#wp1196872) w sekcji Montaż [kart Mini-Card](file:///C:/data/systems/ins1370/po/sm/minicard.htm#wp1181718)).
- 6. Zainstaluj klawiaturę (zobacz [Instalowanie klawiatury](file:///C:/data/systems/ins1370/po/sm/keyboard.htm#wp1196914)).
- 7. Zainstaluj akumulator (zobacz [Wymiana akumulatora\)](file:///C:/data/systems/ins1370/po/sm/battery.htm#wp1185330).

PRZESTROGA: Przed włączeniem komputera należy przykręcić wszystkie wkręty i sprawdzić, czy żadne nieużywane wkręty nie pozostały<br>wewnątrz komputera. Pominięcie tej czynności może spowodować uszkodzenie komputera.

- 8. W razie potrzeby zainstaluj w komputerze system operacyjny. Zobacz sekcję "Przywracanie systemu operacyjnego" w *Podręczniku konfiguracji*.
- 9. W razie potrzeby zainstaluj w komputerze sterowniki i oprogramowanie narzędziowe. Aby uzyskać więcej informacji, zobacz *Przewodnik po technologiach firmy Dell*.

#### <span id="page-24-0"></span> **Klawiatura**

**Dell™ Inspiron™ 1370 — Instrukcja serwisowa** 

- [Wymontowywanie klawiatury](#page-24-1)
- **O** Instalowanie klawiatury
- OSTRZEZENIE: Przed przystąpieniem do wykonywania czynności wymagających otwarcia obudowy komputera należy zapoznać się z<br>instrukcjami dotyczącymi bezpieczeństwa dostarczonymi z komputerem. Więcej informacji o zasadach bezp
- PRZESTROGA: Naprawia**ć** komputer może tylko przeszkolony pracownik serwisu. Uszkodzenia wynikające z napraw serwisowych<br>nieautoryzowanych przez firm**ę Dell™ nie są** objęte gwarancją.
- PRZESTROGA: Aby unikn**ąć** wyładowania elektrostatycznego, należy odprowadza**ć ł**adunki z ciała za pomocą opaski uziemiającej zakładanej na<br>nadgarstek lub dotykając co pewien czas nielakierowanej metalowej powierzchni.

PRZESTROGA: Aby unikn**ąć** uszkodzenia płyty systemowej, przed rozpoczęciem pracy wewnątrz komputera należy wyjąć gł<mark>ówny akumulator</mark><br>(zobacz <u>[Wyjmowanie akumulatora](file:///C:/data/systems/ins1370/po/sm/battery.htm#wp1185372)</u>).

### <span id="page-24-1"></span>**Wymontowywanie klawiatury**

- 1. Postępuj zgodnie z procedurami opisanymi w sekcji [Zanim zaczniesz.](file:///C:/data/systems/ins1370/po/sm/before.htm#wp1438061)
- 2. Wyjmij akumulator (zobacz [Wyjmowanie akumulatora](file:///C:/data/systems/ins1370/po/sm/battery.htm#wp1185372)).
- 3. Wykręć dwa wkręty mocujące klawiaturę do podstawy komputera.

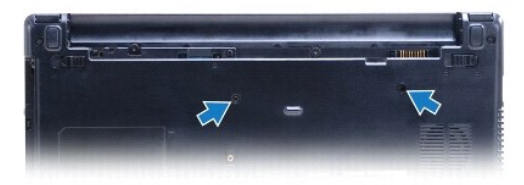

- 4. Odwróć komputer i otwórz wyświetlacz, odchylając go najdalej, jak to możliwe.
- PRZESTROGA: Klawisze klawiatury s**ą** łamliwe, łatwo wypadaj**ą** i ich włożenie na miejsce wymaga dużo czasu. Klawiatur**ę** należy wyjmowa**ć** i<br>obchodzi**ć** się z nią ostrożnie.
- PRZESTROGA: Klawiaturę należy wyjmować i obchodzić się z nią bardzo ostrożnie. Nieostrożne wykonywanie tych czynności może spowodować<br>zarysowanie panelu wyświetlacza.
- 5. Za pomocą małego wkrętaka z płaskim końcem wciśnij zaczep zwalniający podparcie dłoni.
- 6. Ostrożnie podnieś klawiaturę i wysuń zaczepy klawiatury z gniazd na komputerze. Odwróć klawiaturę i umieść ją na podparciu dłoni.
- 7. Podnieś zatrzask złącza i odłącz kabel klawiatury ze złącza płyty systemowej.
- 8. Zdejmij klawiaturę z podparcia dłoni.

<span id="page-25-0"></span>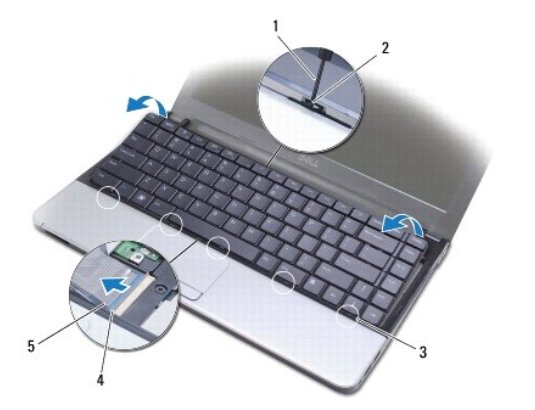

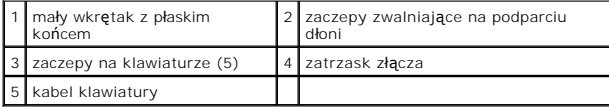

# <span id="page-25-1"></span>**Instalowanie klawiatury**

- 1. Postępuj zgodnie z procedurami opisanymi w sekcji [Zanim zaczniesz.](file:///C:/data/systems/ins1370/po/sm/before.htm#wp1438061)
- 2. Wsuń kabel klawiatury do złącza klawiatury na płycie systemowej. Naciśnij zatrzask złącza, aby zabezpieczyć kabel klawiatury w złączu na płycie systemowej.
- 3. Wyrównaj zaczepy na klawiaturze z otworami w podparciu dłoni i opuść klawiaturę na miejsce.
- 4. Naciśnij ostrożnie tylną krawędź klawiatury, aby zamocować ją pod zaczepami na podparciu dłoni.
- 5. Odwróć komputer i wkręć dwa wkręty mocujące klawiaturę do podstawy komputera.
- 6. Zainstaluj akumulator (zobacz [Wymiana akumulatora\)](file:///C:/data/systems/ins1370/po/sm/battery.htm#wp1185330).
- PRZESTROGA: Przed włączeniem komputera należy przykręcić wszystkie wkręty i sprawdzić, czy żadne nieużywane wkręty nie pozostały<br>wewnątrz komputera. Pominięcie tej czynności może spowodować uszkodzenie komputera.

# <span id="page-26-0"></span> **Zestawy zatrzasków akumulatora**

**Dell™ Inspiron™ 1370 — Instrukcja serwisowa** 

- [Wymontowywanie zespo](#page-26-1)łu zatrzasku zwalniającego akumulatora
- [Wymontowywanie zestawu d](#page-26-2)źwigni zwalniającej akumulatora
- Wymontowywanie zespołu dź[wigni blokady akumulatora](#page-27-0)
- Montowanie zespołu dź[wigni blokady akumulator](#page-27-1)
- OSTRZEZENIE: Przed przystąpieniem do wykonywania czynności wymagających otwarcia obudowy komputera należy zapoznać się z<br>instrukcjami dotyczącymi bezpieczeństwa dostarczonymi z komputerem. Więcej informacji o zasadach bezp
- PRZESTROGA: Naprawia**ć** komputer może tylko przeszkolony pracownik serwisu. Uszkodzenia wynikające z napraw serwisowych<br>nieautoryzowanych przez firm**ę Dell™ nie są** objęte gwarancją.
- PRZESTROGA: W celu uniknięcia wyładowania elektrostatycznego, pozb**ądź się ładunków statycznych uż**ywając opaski uziemiającej albo co<br>pewien czas dotykając niemalowanego metalu (np. złącza z tyłu komputera).
- $\triangle$  PRZESTROGA: Aby uniknąć uszkodzenia płyty systemowej, przed rozpoczęciem pracy wewnątrz komputera należy wyjąć główny akumulator **(zobacz [Wyjmowanie akumulatora](file:///C:/data/systems/ins1370/po/sm/battery.htm#wp1185372)).**

### <span id="page-26-1"></span>**Wymontowywanie zespołu zatrzasku zwalniającego akumulatora**

- 1. Postępuj zgodnie z procedurami opisanymi w sekcji [Zanim zaczniesz.](file:///C:/data/systems/ins1370/po/sm/before.htm#wp1438061)
- 2. Wymontuj akumulator (zobacz [Wyjmowanie akumulatora](file:///C:/data/systems/ins1370/po/sm/battery.htm#wp1185372)).
- 3. Wykonaj instrukcje podane w punktach [krok 3](file:///C:/data/systems/ins1370/po/sm/sysboard.htm#wp1051787) do [krok 15](file:///C:/data/systems/ins1370/po/sm/sysboard.htm#wp1044746) w sekcji Wyjmowanie pł[yty systemowej](file:///C:/data/systems/ins1370/po/sm/sysboard.htm#wp1037428).
- 4. Wymontuj zespół wyświetlacza (zobacz [Wymontowywanie zespo](file:///C:/data/systems/ins1370/po/sm/display.htm#wp1214210)łu wyświetlacza).
- 5. Wykręć wkręt mocujący dźwignię zwalniającą akumulatora do jej zespołu.
- 6. Wymontuj sprężynę dźwigni zwalniającej akumulatora z jej zespołu oraz podstawy komputera.

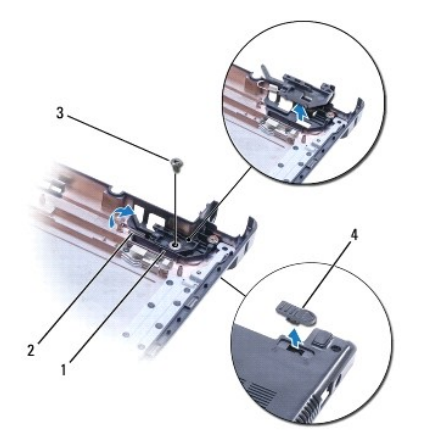

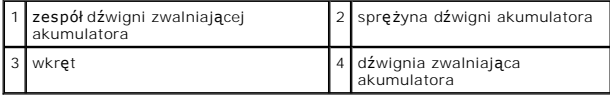

## <span id="page-26-2"></span>**Wymontowywanie zestawu dźwigni zwalniającej akumulatora**

- 1. Postępuj zgodnie z procedurami opisanymi w sekcji [Zanim zaczniesz.](file:///C:/data/systems/ins1370/po/sm/before.htm#wp1438061)
- 2. Zaczep sprężynę zwalniacza akumulatora na zespole zwalniacza, a następnie na podstawie komputera.
- 3. Przytrzymaj dźwignię zwalniającą akumulatora w miejscu i wkręć śrubę mocującą dźwignię zwalniającą akumulatora do zestawu dźwigni zwalniającej akumulatora.
- 4. Zainstaluj zespół wyświetlacza (zobacz **Instalowanie zespołu wyświetlacza**).
- 5. Wykonaj instrukcje podane w punktach [krok 5](file:///C:/data/systems/ins1370/po/sm/sysboard.htm#wp1055384) do [krok 21](file:///C:/data/systems/ins1370/po/sm/sysboard.htm#wp1033543) w sekcji Wymiana pł[yty systemowej.](file:///C:/data/systems/ins1370/po/sm/sysboard.htm#wp1050884)
- 6. Zainstaluj akumulator (zobacz [Wymiana akumulatora\)](file:///C:/data/systems/ins1370/po/sm/battery.htm#wp1185330).

PRZESTROGA: Przed włączeniem komputera należy przykręcić wszystkie wkręty i sprawdzić, czy żadne nieużywane wkręty nie pozostały<br>wewnątrz komputera. Pominięcie tej czynności może spowodować uszkodzenie komputera.

### <span id="page-27-0"></span>**Wymontowywanie zespołu dźwigni blokady akumulatora**

- 1. Postępuj zgodnie z procedurami opisanymi w sekcji [Zanim zaczniesz.](file:///C:/data/systems/ins1370/po/sm/before.htm#wp1438061)
- 2. Wyjmij akumulator (zobacz [Wyjmowanie akumulatora](file:///C:/data/systems/ins1370/po/sm/battery.htm#wp1185372)).
- 3. Wykonaj instrukcje podane w punktach [krok 3](file:///C:/data/systems/ins1370/po/sm/sysboard.htm#wp1051787) do [krok 15](file:///C:/data/systems/ins1370/po/sm/sysboard.htm#wp1044746) w sekcji Wyjmowanie pł[yty systemowej](file:///C:/data/systems/ins1370/po/sm/sysboard.htm#wp1037428).
- 4. Wymontuj zespół wyświetlacza (zobacz [Wymontowywanie zespo](file:///C:/data/systems/ins1370/po/sm/display.htm#wp1214210)łu wyświetlacza).
- 5. Wykręć śrubę mocującą dźwignię blokująca akumulator do zespołu dźwigni blokady akumulatora.
- 6. Unieś dźwignię blokady akumulatora z podstawy komputera.

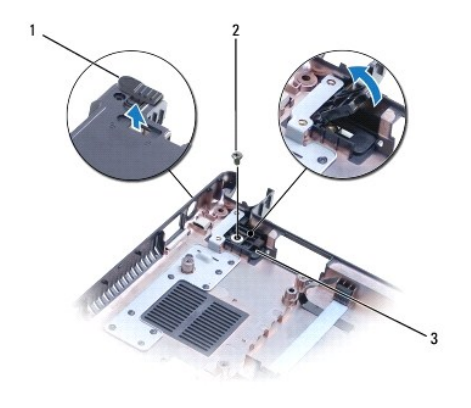

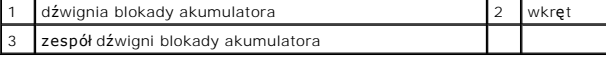

### <span id="page-27-1"></span>**Montowanie zespołu dźwigni blokady akumulator**

- 1. Postępuj zgodnie z procedurami opisanymi w sekcji [Zanim zaczniesz.](file:///C:/data/systems/ins1370/po/sm/before.htm#wp1438061)
- 2. Przytrzymaj dźwignię blokady akumulatora w miejscu i wkręć śrubę mocującą dźwignię blokady akumulatora do zestawu dźwigni blokady akumulatora.
- 3. Zainstaluj zespół wyświetlacza (zobacz [Instalowanie zespo](file:///C:/data/systems/ins1370/po/sm/display.htm#wp1203403)łu wyświetlacza).
- 4. Wykonaj instrukcje podane w punktach [krok 5](file:///C:/data/systems/ins1370/po/sm/sysboard.htm#wp1055384) do [krok 21](file:///C:/data/systems/ins1370/po/sm/sysboard.htm#wp1033543) w sekcji Wymiana pł[yty systemowej.](file:///C:/data/systems/ins1370/po/sm/sysboard.htm#wp1050884)
- 5. Zainstaluj akumulator (zobacz [Wymiana akumulatora\)](file:///C:/data/systems/ins1370/po/sm/battery.htm#wp1185330).
- PRZESTROGA: Przed włączeniem komputera należy przykręcić wszystkie wkręty i sprawdzić, czy żadne nieużywane wkręty nie pozostały<br>wewnątrz komputera. Pominięcie tej czynności może spowodować uszkodzenie komputera.

# <span id="page-28-0"></span> **Moduły pamięci**

**Dell™ Inspiron™ 1370 — Instrukcja serwisowa** 

- **[Wymontowywanie modu](#page-28-1)łów pamięci**
- **O** [Instalowanie modu](#page-29-0)łów pamięci
- OSTRZEZENIE: Przed przystąpieniem do wykonywania czynności wymagających otwarcia obudowy komputera należy zapoznać się z<br>instrukcjami dotyczącymi bezpieczeństwa dostarczonymi z komputerem. Więcej informacji o zasadach bezp
- PRZESTROGA: Naprawia**ć** komputer może tylko przeszkolony pracownik serwisu. Uszkodzenia wynikające z napraw serwisowych<br>nieautoryzowanych przez firm**ę Dell™ nie są** objęte gwarancją.
- PRZESTROGA: W celu uniknięcia wyładowania elektrostatycznego, pozb**ądź się ładunków statycznych uż**ywając opaski uziemiającej albo co<br>pewien czas dotykając niemalowanego metalu (np. złącza z tyłu komputera).
- PRZESTROGA: Aby unikn**ąć** uszkodzenia płyty systemowej, przed rozpoczęciem pracy wewnątrz komputera należy wyjąć gł<mark>ówny akumulator</mark><br>(zobacz <u>[Wyjmowanie akumulatora](file:///C:/data/systems/ins1370/po/sm/battery.htm#wp1185372)</u>).

Pojemność pamięci w komputerze można zwiększyć przez zainstalowanie na płycie systemowej modułów pamięci. Zobacz sekcję "Podstawowe dane<br>techniczne" w *Podręczniku instalacyjnym* oraz *"Kompleksowe dane techniczne"* pod ad

**UWAGA:** Moduły pamięci zakupione w firmie Dell™ są objęte tą samą gwarancją co komputer.

Komputer jest wyposażony w dwa gniazda SODIMM. Dostęp do tych gniazd jest możliwy od spodu komputera.

# <span id="page-28-1"></span>**Wymontowywanie modułów pamięci**

- 1. Postępuj zgodnie z procedurami opisanymi w sekcji [Zanim zaczniesz.](file:///C:/data/systems/ins1370/po/sm/before.htm#wp1438061)
- 2. Wyjmij akumulator (zobacz [Wyjmowanie akumulatora](file:///C:/data/systems/ins1370/po/sm/battery.htm#wp1185372)).
- 3. Wykręć wkręt mocujący pokrywę modułu do podstawy komputera.
- 4. Użyj plastikowego rysika, aby podnieść pokrywę modułu pamięci do góry, pod kątem i zwolnij zaczepy z podstawy komputera.

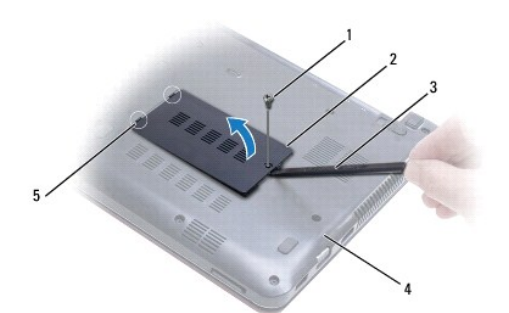

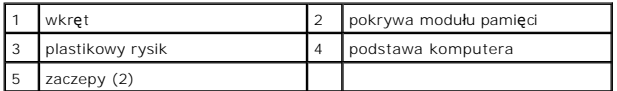

**PRZESTROGA: Aby zapobiec uszkodzeniu złącza modułu pamięci, nie należy używać żadnych narzędzi do rozchylania zatrzasków zabezpieczających moduł pamięci.**

5. Ostrożnie rozchyl palcami zatrzaski zabezpieczające znajdujące się na końcach każdego złącza modułu pamięci, aż moduł odskoczy.

6. Wyjmij moduł pamięci z gniazda.

<span id="page-29-1"></span>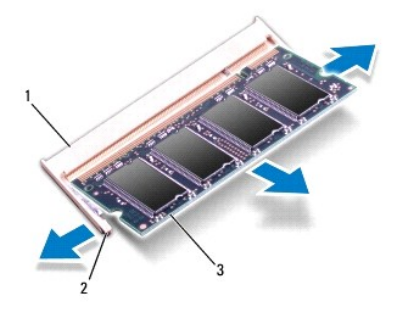

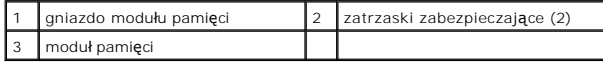

# <span id="page-29-0"></span>**Instalowanie modułów pamięci**

- PRZESTROGA: Jeśli moduły pamięci instalowane s**ą w dwóch złą**czach, moduł w złączu oznaczonym etykietą "DIMM A" należy zainstalować przed<br>zainstalowaniem drugiego modułu w złączu oznaczonym etykietą "DIMM B".
- 1. Postępuj zgodnie z procedurami opisanymi w sekcji [Zanim zaczniesz.](file:///C:/data/systems/ins1370/po/sm/before.htm#wp1438061)
- 2. Ustaw wycięcie na krawędzie modułu pamięci równo z występem w złączu modułu pamięci.
- 3. Zdecydowanie wsuń moduł pamięci do szczeliny pod katem 45 stopni i obróć go w dół, aż zostanie osadzony. Jeśli nie usłyszysz kliknięcia, wyjmij moduł pamięci i zainstaluj go ponownie.
- **WIWAGA:** Nieprawidłowe zainstalowanie modułu pamięci może uniemożliwić uruchomienie komputera.

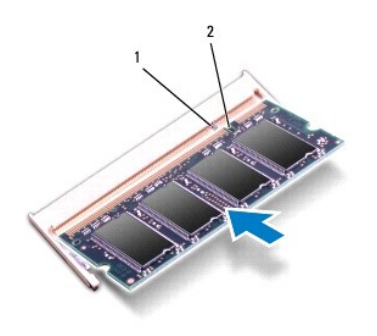

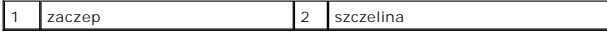

- 4. Wyrównaj zaczepy na pokrywie modułu z gniazdami na podstawie komputera, a następnie wciśnij pokrywę na miejsce.
- 5. Wykręć wkręt mocujący pokrywę modułu pamięci do podstawy komputera.
- 6. Zainstaluj akumulator (zobacz [Wymiana akumulatora\)](file:///C:/data/systems/ins1370/po/sm/battery.htm#wp1185330). Podłącz zasilacz do komputera i gniazdka elektrycznego.
- 7. Włącz komputer.

Podczas uruchamiania komputera zainstalowana pamięć zostanie wykryta i nastąpi automatyczna aktualizacja informacji o konfiguracji systemu.

Aby potwierdzić ilość pamięci zainstalowanej w komputerze: Kliknij kolejno pozycje Start <sup>©</sup>→ Control Panel (Panel sterowania)→ System and Security (System i zabezpieczenia)→ System.

PRZESTROGA: Przed włączeniem komputera należy przykręcić wszystkie wkręty i sprawdzić, czy żadne nieużywane wkręty nie pozostały<br>wewnątrz komputera. Pominięcie tej czynności może spowodować uszkodzenie komputera.

# <span id="page-30-0"></span> **Bezprzewodowe karty Mini-Card**

**Dell™ Inspiron™ 1370 — Instrukcja serwisowa** 

- [Wyjmowanie kart Mini-Card](#page-30-1)
- Montaż [kart Mini-Card](#page-31-1)
- OSTRZEZENIE: Przed przystąpieniem do wykonywania czynności wymagających otwarcia obudowy komputera należy zapoznać się z<br>instrukcjami dotyczącymi bezpieczeństwa dostarczonymi z komputerem. Więcej informacji o zasadach bezp
- PRZESTROGA: Naprawia**ć** komputer może tylko przeszkolony pracownik serwisu. Uszkodzenia wynikające z napraw serwisowych<br>nieautoryzowanych przez firm**ę Dell™ nie są** objęte gwarancją.
- PRZESTROGA: Aby unikn**ąć** wyładowania elektrostatycznego, należy odprowadza**ć ł**adunki z ciała za pomocą opaski uziemiającej zakładanej na<br>nadgarstek lub dotykając co pewien czas nielakierowanej metalowej powierzchni.
- PRZESTROGA: Aby unikn**ąć** uszkodzenia płyty systemowej, przed rozpoczęciem pracy wewnątrz komputera należy wyjąć gł<mark>ówny akumulator</mark><br>(zobacz <u>[Wyjmowanie akumulatora](file:///C:/data/systems/ins1370/po/sm/battery.htm#wp1185372)</u>).

PRZESTROGA: Kiedy karta Mini-Card nie jest zainstalowana w komputerze, należy j**ą** przechowywać w ochronnym opakowaniu antystatycznym<br>(zobacz "Ochrona przed wyładowaniami elektrostatycznymi" w instrukcjach bezpieczeństwa d

**UWAGA:** Firma Dell nie gwarantuje, że karty Mini-Card pochodzące z innych źródeł niż z firmy Dell będą pasowały do tego komputera i nie zapewnia dla nich pomocy technicznej.

**UWAGA:** W zależności od konfiguracji zakupionego komputera w gniazdach kart Mini-Card mogą być zainstalowane karty Mini-Card.

Jeśli kartę Mini-Card zamówiono z komputerem, jest zainstalowana fabrycznie.

Komputer zawiera dwa gniazda kart Mini-Card:

- l Jedno gniazdo pełnowymiarowych kart Mini-Card dla sieci WWAN (Wireless Wide Area Network)
- 1 Jedno gniazdo połówkowych kart Mini-Card dla sieci WLAN (Wireless Wide Area Network)

# <span id="page-30-1"></span>**Wyjmowanie kart Mini-Card**

**UWAGA:** Jeśli w komputerze zamontowane są zarówno karty WWAN i WLAN, kartę WWAN należy wyjąć przed kartą WLAN.

- 1. Postępuj zgodnie z procedurami opisanymi w sekcji [Zanim zaczniesz.](file:///C:/data/systems/ins1370/po/sm/before.htm#wp1438061)
- 2. Wyjmij akumulator (zobacz [Wyjmowanie akumulatora](file:///C:/data/systems/ins1370/po/sm/battery.htm#wp1185372)).
- 3. Wykręć wkręt mocujący pokrywę karty Mini-Card do podstawy komputera.
- 4. Używając plastikowego rysika, podnieś pokrywę karty Mini-Card pod kątem i zwolnij zaczep z podstawy komputera.

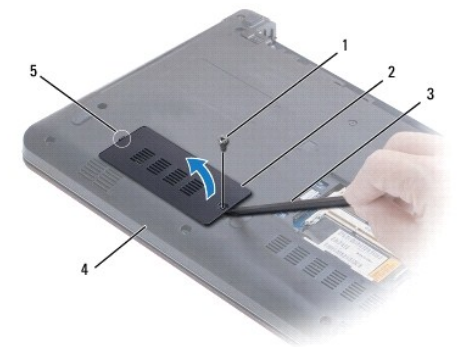

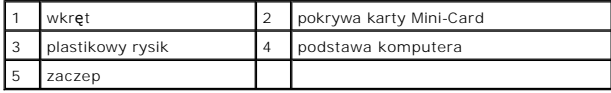

- <span id="page-31-0"></span>5. Odłącz kable antenowe od karty Mini-Card.
- 6. Wykręć wkręt mocujący kartę Mini-Card do płyty systemowej.
- 7. Wyjmij kartę Mini-Card ze złącza na płycie systemowej.

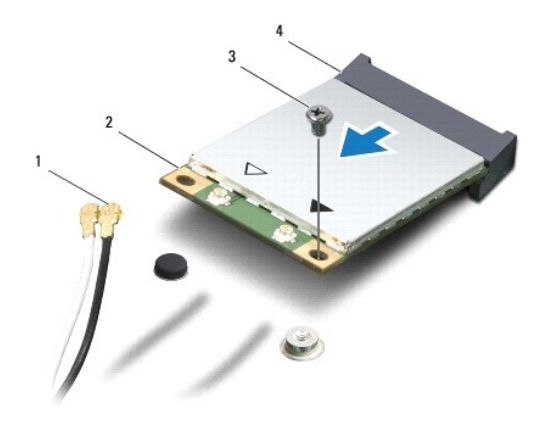

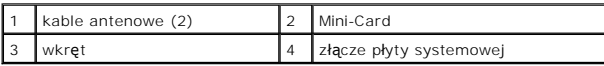

#### <span id="page-31-1"></span>**Montaż kart Mini-Card**

**UWAGA:** Jeśli w komputerze zamontowane są zarówno karty WLAN i WWAN, kartę WLAN należy zamontować przed kartą WWAN.

- 1. Postępuj zgodnie z procedurami opisanymi w sekcji [Zanim zaczniesz.](file:///C:/data/systems/ins1370/po/sm/before.htm#wp1438061)
- 2. Wyjmij nową kartę Mini-Card z opakowania.
- PRZESTROGA: Aby włożyć kart**ę** do złącza, należy j**ą mocno i równomiernie nacisną**ć. W przypadku użycia nadmiernej siły można zniszczyć<br>zł**ą**cze.
- PRZESTROGA: Budowa złączy uniemożliwia nieprawidłowe włożenie karty. W przypadku wyczucia oporu należy sprawdzić złącza na karcie oraz<br>na płycie systemowej i prawidłowo ustawić kartę.
- **PRZESTROGA: Aby uniknąć uszkodzenia karty Mini-Card, nie należy umieszczać pod kartą żadnych kabli.**
- 3. Włóż kartę Mini-Card etykietą skierowaną do góry, pod kątem 45 stopni do odpowiedniego złącza płyty systemowej.
- 4. Wciśnij drugi koniec karty Mini-Card do gniazda na płycie systemowej i dokręć wkręty mocujące kartę do złącza na płycie systemowej.
- 5. Podłącz odpowiednie kable antenowe do karty Mini-Card. W poniższej tabeli przedstawiono schematy kolorów kabli antenowych poszczególnych kart Mini-Card obsługiwanych przez komputer.

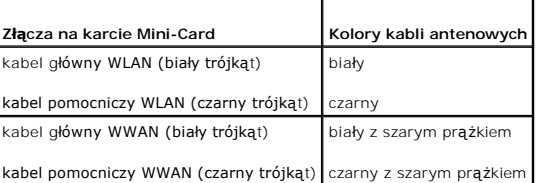

- 6. Nieużywane przewody antenowe zabezpiecz nakładką ochronną z mylaru.
- 7. Wyrównaj zaczepy na pokrywie karty Mini-Card z gniazdami na podstawie komputera, a następnie delikatnie wciśnij pokrywę na miejsce.
- 8. Wkręć wkręt mocujący pokrywę karty Mini-Card do podstawy komputera.

9. Zainstaluj akumulator (zobacz [Wymiana akumulatora\)](file:///C:/data/systems/ins1370/po/sm/battery.htm#wp1185330).

PRZESTROGA: Przed włączeniem komputera należy przykręcić wszystkie wkręty i sprawdzić, czy żadne nieużywane wkręty nie pozostały<br>wewnątrz komputera. Pominięcie tej czynności może spowodować uszkodzenie komputera.

10. Zainstaluj wymagane sterowniki i oprogramowanie narzędziowe w komputerze. Aby uzyskać więcej informacji, zobacz *Przewodnik po technologiach firmy Dell*.

**UWAGA:** Jeśli instalowana karta do obsługi komunikacji pochodzi z innego źródła niż firma Dell, należy zainstalować odpowiednie sterowniki i programy<br>narzędziowe. Aby uzyskać więcej informacji o sterownikach, zobacz *Prze* 

#### <span id="page-33-0"></span> **Napęd dysków optycznych Dell™ Inspiron™ 1370 — Instrukcja serwisowa**

- 
- Wymontowywanie napędu dysków optycznych
- **O** Instalowanie napędu dysków optycznych
- OSTRZEZENIE: Przed przystąpieniem do wykonywania czynności wymagających otwarcia obudowy komputera należy zapoznać się z<br>instrukcjami dotyczącymi bezpieczeństwa dostarczonymi z komputerem. Więcej informacji o zasadach bezp
- PRZESTROGA: Naprawia**ć** komputer może tylko przeszkolony pracownik serwisu. Uszkodzenia wynikające z napraw serwisowych<br>nieautoryzowanych przez firm**ę Dell™ nie są** objęte gwarancją.
- PRZESTROGA: Aby unikn**ąć** wyładowania elektrostatycznego, należy odprowadzi**ć ł**adunki z ciała za pomocą opaski uziemiającej na nadgarstek<br>Iub dotykając kilkakrotnie niemalowanej metalowej powierzchni (np. panelu tylnego)
- PRZESTROGA: Aby unikn**ąć** uszkodzenia płyty systemowej, przed rozpoczęciem pracy wewnątrz komputera należy wyjąć gł<mark>ówny akumulator</mark><br>(zobacz <u>[Wyjmowanie akumulatora](file:///C:/data/systems/ins1370/po/sm/battery.htm#wp1185372)</u>).

### <span id="page-33-1"></span>**Wymontowywanie napędu dysków optycznych**

- 1. Postępuj zgodnie z procedurami opisanymi w sekcji [Zanim zaczniesz.](file:///C:/data/systems/ins1370/po/sm/before.htm#wp1438061)
- 2. Wyjmij akumulator (zobacz [Wyjmowanie akumulatora](file:///C:/data/systems/ins1370/po/sm/battery.htm#wp1185372)).
- 3. Podważ ostrożnie plastikowym rysikiem gumową podkładkę przykrywającą wkręt mocujący napęd dysków optycznych do podstawy komputera.
- 4. Wykręć wkręty mocujące napęd optyczny do podstawy komputera.
- 5. Włóż plastikowy rysik do gniazda w komputerze i wyciśnij metalowy wspornik na napędzie dysków optycznych.
- 6. Wysuń napęd dysków optycznych z gniazda napędu dysków optycznych.

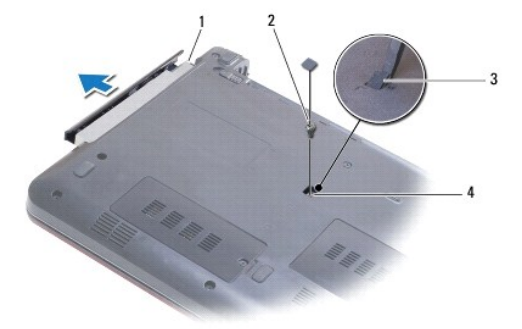

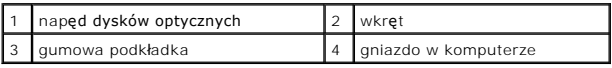

# <span id="page-33-2"></span>**Instalowanie napędu dysków optycznych**

- 1. Postępuj zgodnie z procedurami opisanymi w sekcji [Zanim zaczniesz.](file:///C:/data/systems/ins1370/po/sm/before.htm#wp1438061)
- 2. Wsuń dysk napędów optycznych do wnęki aż do pełnego osadzenia w złączu.
- 3. Wkręć wkręt mocujący napęd dysków optycznych do podstawy komputera.
- 4. Załóż gumową podkładkę przykrywającą wkręt.

5. Zainstaluj akumulator (zobacz [Wymiana akumulatora\)](file:///C:/data/systems/ins1370/po/sm/battery.htm#wp1185330).

PRZESTROGA: Przed włączeniem komputera należy przykręcić wszystkie wkręty i sprawdzić, czy żadne nieużywane wkręty nie pozostały<br>wewnątrz komputera. Pominięcie tej czynności może spowodować uszkodzenie komputera.

### <span id="page-35-0"></span> **Podparcie dłoni**

**Dell™ Inspiron™ 1370 — Instrukcja serwisowa** 

- [Wymontowywanie podparcia d](#page-35-1)łoni
- **O** [Instalowanie podparcia d](#page-36-1)łoni
- OSTRZEZENIE: Przed przystąpieniem do wykonywania czynności wymagających otwarcia obudowy komputera należy zapoznać się z<br>instrukcjami dotyczącymi bezpieczeństwa dostarczonymi z komputerem. Więcej informacji o zasadach bezp
- PRZESTROGA: Aby unikn**ąć** wyładowania elektrostatycznego, należy odprowadza**ć ł**adunki z ciała za pomocą opaski uziemiającej zakładanej na<br>nadgarstek lub dotykając co pewien czas nielakierowanej metalowej powierzchni.
- PRZESTROGA: Naprawia**ć** komputer może tylko przeszkolony pracownik serwisu. Uszkodzenia wynikaj**ą**ce z napraw serwisowych<br>nieautoryzowanych przez firm**ę Dell™ nie są** objęte gwarancj**ą**.

PRZESTROGA: Aby unikn**ąć** uszkodzenia płyty systemowej, przed rozpoczęciem pracy wewnątrz komputera należy wyjąć gł<mark>ówny akumulator</mark><br>(zobacz <u>[Wyjmowanie akumulatora](file:///C:/data/systems/ins1370/po/sm/battery.htm#wp1185372)</u>).

### <span id="page-35-1"></span>**Wymontowywanie podparcia dłoni**

- 1. Postępuj zgodnie z procedurami opisanymi w sekcji [Zanim zaczniesz.](file:///C:/data/systems/ins1370/po/sm/before.htm#wp1438061)
- 2. Wyjmij akumulator (zobacz [Wyjmowanie akumulatora](file:///C:/data/systems/ins1370/po/sm/battery.htm#wp1185372)).
- 3. Wymontuj klawiaturę (zobacz [Wymontowywanie klawiatury\)](file:///C:/data/systems/ins1370/po/sm/keyboard.htm#wp1188497).
- 4. Odwróć komputer i zdejmij pokrywę karty Mini-Card (wykonaj instrukcje od [krok 3](file:///C:/data/systems/ins1370/po/sm/minicard.htm#wp1194733) do [krok 4](file:///C:/data/systems/ins1370/po/sm/minicard.htm#wp1195545) w sekcji [Wyjmowanie kart Mini-Card\)](file:///C:/data/systems/ins1370/po/sm/minicard.htm#wp1181641).
- 5. Wykręć czternaście wkrętów mocujących podparcie dłoni do podstawy komputera.

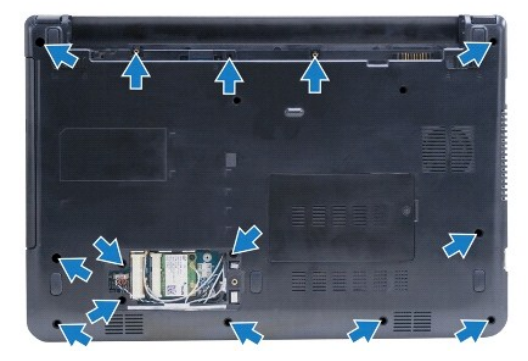

- 6. Odwróć komputer i otwórz wyświetlacz, odchylając go najdalej, jak to możliwe.
- 7. Wykręć cztery wkręty mocujące podparcie dłoni do podstawy komputera.

<span id="page-36-0"></span>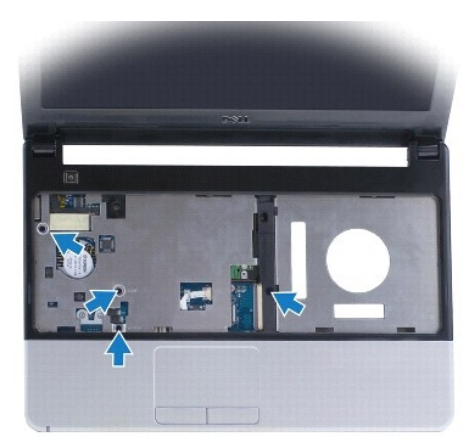

8. Podnieś zatrzask złącza i pociągnij zaczep, aby odłączyć kabel tabliczki dotykowej od złącza na płycie głównej.

**PRZESTROGA: Ostrożnie oddziel podparcie dłoni od podstawy komputera, uważając, aby nie uszkodzić podparcia.**

- 9. Poczynając od prawej strony podparcia dłoni, ostrożnie unieś je w celu odłączenia od podstawy komputera.
- 10. Zdejmij podparcie dłoni z podstawy komputera.

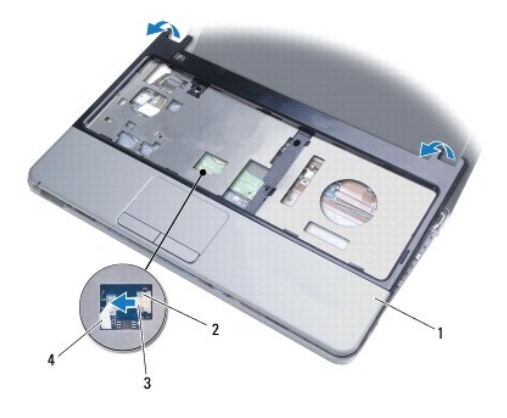

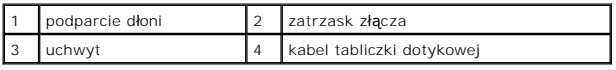

### <span id="page-36-1"></span>**Instalowanie podparcia dłoni**

- 1. Postępuj zgodnie z procedurami opisanymi w sekcji [Zanim zaczniesz.](file:///C:/data/systems/ins1370/po/sm/before.htm#wp1438061)
- 2. Umieść podparcie dłoni na podstawie komputera i delikatnie wciśnij je na miejsce.
- 3. Wsuń kabel tabliczki dotykowej do złącza na płycie systemowej. Wciśnij zatrzask złącza, aby zamocować kabel.
- 4. Wkręć cztery wkręty mocujące podparcie dłoni do podstawy komputera.
- 5. Odwróć komputer i wkręć czternaście wkrętów mocujących podparcie dłoni do podstawy komputera.
- 6. Załóż pokrywę karty Mini-Card (wykonaj instrukcje od [krok 7](file:///C:/data/systems/ins1370/po/sm/minicard.htm#wp1196866) do [krok 8](file:///C:/data/systems/ins1370/po/sm/minicard.htm#wp1196872) w sekcji Montaż [kart Mini-Card](file:///C:/data/systems/ins1370/po/sm/minicard.htm#wp1181718)).
- 7. Zainstaluj klawiaturę (zobacz **Instalowanie klawiatury**).

8. Zainstaluj akumulator (zobacz [Wymiana akumulatora\)](file:///C:/data/systems/ins1370/po/sm/battery.htm#wp1185330).

PRZESTROGA: Przed włączeniem komputera należy przykręcić wszystkie wkręty i sprawdzić, czy żadne nieużywane wkręty nie pozostały<br>wewnątrz komputera. Pominięcie tej czynności może spowodować uszkodzenie komputera.

# <span id="page-38-0"></span> **Płyta zasilająca**

**Dell™ Inspiron™ 1370 — Instrukcja serwisowa** 

- Demontaż pł[yty zasilaj](#page-38-1)ącej
- **O** Montaż pł[yty zasilaj](#page-38-2)ącej
- OSTRZEZENIE: Przed przystąpieniem do wykonywania czynności wymagających otwarcia obudowy komputera należy zapoznać się z<br>instrukcjami dotyczącymi bezpieczeństwa dostarczonymi z komputerem. Więcej informacji o zasadach bezp
- PRZESTROGA: Naprawia**ć** komputer może tylko przeszkolony pracownik serwisu. Uszkodzenia wynikające z napraw serwisowych<br>nieautoryzowanych przez firm**ę Dell™ nie są** objęte gwarancją.
- PRZESTROGA: Aby unikn**ąć** wyładowania elektrostatycznego, należy odprowadza**ć ł**adunki z ciała za pomocą opaski uziemiającej zakładanej na<br>nadgarstek lub dotykając co pewien czas nielakierowanej metalowej powierzchni.

PRZESTROGA: Aby unikn**ąć** uszkodzenia płyty systemowej, przed rozpoczęciem pracy wewnątrz komputera należy wyjąć gł<mark>ówny akumulator</mark><br>(zobacz <u>[Wyjmowanie akumulatora](file:///C:/data/systems/ins1370/po/sm/battery.htm#wp1185372)</u>).

# <span id="page-38-1"></span>**Demontaż płyty zasilającej**

- 1. Postępuj zgodnie z procedurami opisanymi w sekcji [Zanim zaczniesz.](file:///C:/data/systems/ins1370/po/sm/before.htm#wp1438061)
- 2. Wyjmij akumulator (zobacz [Wyjmowanie akumulatora](file:///C:/data/systems/ins1370/po/sm/battery.htm#wp1185372)).
- 3. Wykonaj instrukcje podane w punktach [krok 3](file:///C:/data/systems/ins1370/po/sm/sysboard.htm#wp1051787) do [krok 15](file:///C:/data/systems/ins1370/po/sm/sysboard.htm#wp1044746) w sekcji Wyjmowanie pł[yty systemowej](file:///C:/data/systems/ins1370/po/sm/sysboard.htm#wp1037428).
- 4. Wykręć wkręt mocujący płytę zasilającą do płyty systemowej.
- 5. Unieś płytę zasilającą, by odłączyć ją od złącza płyty systemowej.

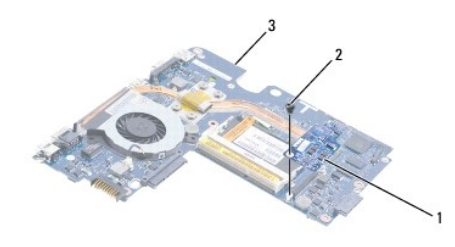

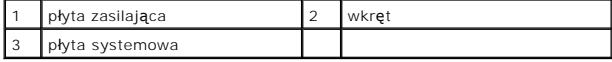

#### <span id="page-38-2"></span>**Montaż płyty zasilającej**

- 1. Postępuj zgodnie z procedurami opisanymi w sekcji [Zanim zaczniesz.](file:///C:/data/systems/ins1370/po/sm/before.htm#wp1438061)
- 2. Wyrównaj złącze na płycie zasilającej ze złączem na płycie systemowej i wciśnij płytę zasilającą, aby podłączyć ją do złącza płyty systemowej.
- 3. Wkręć wkręt mocujący płytę zasilania do płyty systemowej.
- 4. Wykonaj instrukcje podane w punktach [krok 5](file:///C:/data/systems/ins1370/po/sm/sysboard.htm#wp1055384) do [krok 21](file:///C:/data/systems/ins1370/po/sm/sysboard.htm#wp1033543) w sekcji Wymiana pł[yty systemowej.](file:///C:/data/systems/ins1370/po/sm/sysboard.htm#wp1050884)
- 5. Zainstaluj akumulator (zobacz [Wymiana akumulatora\)](file:///C:/data/systems/ins1370/po/sm/battery.htm#wp1185330).
- PRZESTROGA: Przed włączeniem komputera należy przykręcić wszystkie wkręty i sprawdzić, czy żadne nieużywane wkręty nie pozostały<br>wewnątrz komputera. Pominięcie tej czynności może spowodować uszkodzenie komputera.

### <span id="page-39-0"></span> **Płyta SIM**

**Dell™ Inspiron™ 1370 — Instrukcja serwisowa** 

- **O** [Demontowanie p](#page-39-1)łyty SIM
- **O** [Montaz p](#page-39-2)łyty SIM
- OSTRZEZENIE: Przed przystąpieniem do wykonywania czynności wymagających otwarcia obudowy komputera należy zapoznać się z<br>instrukcjami dotyczącymi bezpieczeństwa dostarczonymi z komputerem. Więcej informacji o zasadach bezp
- PRZESTROGA: Naprawia**ć** komputer może tylko przeszkolony pracownik serwisu. Uszkodzenia wynikające z napraw serwisowych<br>nieautoryzowanych przez firm**ę Dell™ nie są** objęte gwarancją.
- PRZESTROGA: Aby unikn**ąć** wyładowania elektrostatycznego, należy odprowadza**ć ł**adunki z ciała za pomocą opaski uziemiającej zakładanej na<br>nadgarstek lub dotykając co pewien czas nielakierowanej metalowej powierzchni.

PRZESTROGA: Aby unikn**ąć** uszkodzenia płyty systemowej, przed rozpoczęciem pracy wewnątrz komputera należy wyjąć gł<mark>ówny akumulator</mark><br>(zobacz <u>[Wyjmowanie akumulatora](file:///C:/data/systems/ins1370/po/sm/battery.htm#wp1185372)</u>).

## <span id="page-39-1"></span>**Demontowanie płyty SIM**

- 1. Postępuj zgodnie z procedurami opisanymi w sekcji [Zanim zaczniesz.](file:///C:/data/systems/ins1370/po/sm/before.htm#wp1438061)
- 2. Wyjmij akumulator (zobacz [Wyjmowanie akumulatora](file:///C:/data/systems/ins1370/po/sm/battery.htm#wp1185372)).
- 3. Wykonaj instrukcje podane w punktach [krok 3](file:///C:/data/systems/ins1370/po/sm/sysboard.htm#wp1051787) do [krok 15](file:///C:/data/systems/ins1370/po/sm/sysboard.htm#wp1044746) w sekcji Wyjmowanie pł[yty systemowej](file:///C:/data/systems/ins1370/po/sm/sysboard.htm#wp1037428).
- 4. Odłącz kabel płyty SIM od złącza SIM na płycie systemowej.
- 5. Wykręć wkręt mocujący płytę SIM do podstawy komputera.
- 6. Wysuń płytę SIM z gniazda podstawy komputera.
- 7. Zapisz poprowadzenie kabla i odłącz kabel płyty SIM od podstawy komputera.

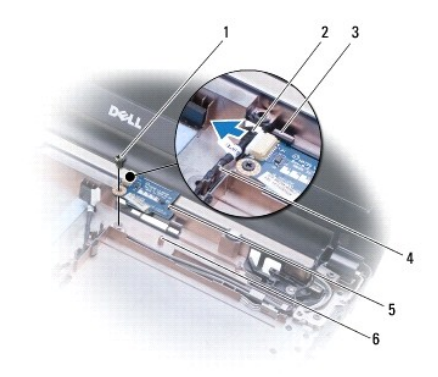

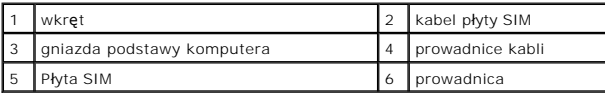

# <span id="page-39-2"></span>**Montaz płyty SIM**

- 1. Postępuj zgodnie z procedurami opisanymi w sekcji Zanim zaczn
- 2. Podłącz kabel płyty SIM do złącza SIM na płycie systemowej.
- 3. Korzystając z gniazd i prowadnic znajdujących się w podstawie komputera, zamontuj płytę SIM na podstawie komputera.
- 4. Wkręć wkręt mocujący płytę SIM do podstawy komputera.
- 5. Korzystając z prowadnic, poprowadź kabel płyty SIM.
- 6. Wykonaj instrukcje podane w punktach [krok 5](file:///C:/data/systems/ins1370/po/sm/sysboard.htm#wp1055384) do [krok 21](file:///C:/data/systems/ins1370/po/sm/sysboard.htm#wp1033543) w sekcji Wymiana pł[yty systemowej.](file:///C:/data/systems/ins1370/po/sm/sysboard.htm#wp1050884)
- 7. Zainstaluj akumulator (zobacz [Wymiana akumulatora\)](file:///C:/data/systems/ins1370/po/sm/battery.htm#wp1185330).

PRZESTROGA: Przed włączeniem komputera należy przykręcić wszystkie wkręty i sprawdzić, czy żadne nieużywane wkręty nie pozostały<br>wewnątrz komputera. Pominięcie tej czynności może spowodować uszkodzenie komputera.

#### <span id="page-41-0"></span> **Głośniki**

**Dell™ Inspiron™ 1370 — Instrukcja serwisowa** 

- [Wymontowywanie g](#page-41-1)łośników
- **O** [Instalowanie g](#page-41-2)łośników
- OSTRZEZENIE: Przed przystąpieniem do wykonywania czynności wymagających otwarcia obudowy komputera należy zapoznać się z<br>instrukcjami dotyczącymi bezpieczeństwa dostarczonymi z komputerem. Więcej informacji o zasadach bezp
- PRZESTROGA: Naprawia**ć** komputer może tylko przeszkolony pracownik serwisu. Uszkodzenia wynikające z napraw serwisowych<br>nieautoryzowanych przez firm**ę Dell™ nie są** objęte gwarancją.
- PRZESTROGA: Aby unikn**ąć** wyładowania elektrostatycznego, należy odprowadza**ć ł**adunki z ciała za pomocą opaski uziemiającej zakładanej na<br>nadgarstek lub dotykając co pewien czas nielakierowanej metalowej powierzchni.

PRZESTROGA: Aby unikn**ąć** uszkodzenia płyty systemowej, przed rozpoczęciem pracy wewnątrz komputera należy wyjąć gł<mark>ówny akumulator</mark><br>(zobacz <u>[Wyjmowanie akumulatora](file:///C:/data/systems/ins1370/po/sm/battery.htm#wp1185372)</u>).

### <span id="page-41-1"></span>**Wymontowywanie głośników**

- 1. Postępuj zgodnie z procedurami opisanymi w sekcji [Zanim zaczniesz.](file:///C:/data/systems/ins1370/po/sm/before.htm#wp1438061)
- 2. Wyjmij akumulator (zobacz [Wyjmowanie akumulatora](file:///C:/data/systems/ins1370/po/sm/battery.htm#wp1185372)).
- 3. Wykonaj instrukcje podane w punktach [krok 3](file:///C:/data/systems/ins1370/po/sm/sysboard.htm#wp1051787) do [krok 15](file:///C:/data/systems/ins1370/po/sm/sysboard.htm#wp1044746) w sekcji Wyjmowanie pł[yty systemowej](file:///C:/data/systems/ins1370/po/sm/sysboard.htm#wp1037428).
- 4. Wykręć dwa wkręty z głośnika lewego i dwa wkręty z głośnika prawego.
- 5. Zanotuj poprowadzenie kabli głośnika i wymontuj dwa głośniki z podstawy komputera.

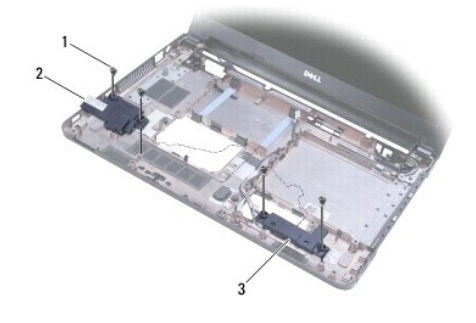

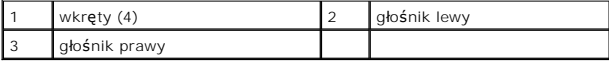

### <span id="page-41-2"></span>**Instalowanie głośników**

- 1. Postępuj zgodnie z procedurami opisanymi w sekcji [Zanim zaczniesz.](file:///C:/data/systems/ins1370/po/sm/before.htm#wp1438061)
- 2. Umieść głośniki na podstawie komputera.
- 3. Poprowadź kable głośnika przez prowadnice w podstawie komputera.
- 4. Wkręć dwa wkręty do głośnika prawego i dwa wkręty do głośnika lewego.
- 5. Wykonaj instrukcje podane w punktach [krok 5](file:///C:/data/systems/ins1370/po/sm/sysboard.htm#wp1055384) do [krok 21](file:///C:/data/systems/ins1370/po/sm/sysboard.htm#wp1033543) w sekcji Wymiana pł[yty systemowej.](file:///C:/data/systems/ins1370/po/sm/sysboard.htm#wp1050884)
- 6. Zainstaluj akumulator (zobacz [Wymiana akumulatora\)](file:///C:/data/systems/ins1370/po/sm/battery.htm#wp1185330).

PRZESTROGA: Przed włączeniem komputera należy przykręcić wszystkie wkręty i sprawdzić, czy żadne nieużywane wkręty nie pozostały<br>wewnątrz komputera. Pominięcie tej czynności może spowodować uszkodzenie komputera.

### <span id="page-43-0"></span> **Płyta systemowa**

**Dell™ Inspiron™ 1370 — Instrukcja serwisowa** 

- Wyjmowanie pł[yty systemowej](#page-43-1)
- Wymiana płyty system
- [Wprowadzanie numeru seryjnego w systemie BIOS](#page-45-0)
- OSTRZEZENIE: Przed przystąpieniem do wykonywania czynności wymagających otwarcia obudowy komputera należy zapoznać się z<br>instrukcjami dotyczącymi bezpieczeństwa dostarczonymi z komputerem. Więcej informacji o zasadach bezp
- PRZESTROGA: Naprawia**ć** komputer może tylko przeszkolony pracownik serwisu. Uszkodzenia wynikaj**ą**ce z napraw serwisowych<br>nieautoryzowanych przez firm**ę Dell™ nie są** objęte gwarancj**ą**.
- PRZESTROGA: Aby unikn**ąć** wyładowania elektrostatycznego, należy odprowadza**ć ł**adunki z ciała za pomocą opaski uziemiającej zakładanej na<br>nadgarstek lub dotykając co pewien czas nielakierowanej metalowej powierzchni.
- PRZESTROGA: Aby unikn**ąć** uszkodzenia płyty systemowej, przed rozpoczęciem pracy wewnątrz komputera należy wyjąć gł<mark>ówny akumulator</mark><br>(zobacz <u>[Wyjmowanie akumulatora](file:///C:/data/systems/ins1370/po/sm/battery.htm#wp1185372)</u>).

## <span id="page-43-1"></span>**Wyjmowanie płyty systemowej**

- 1. Postępuj zgodnie z procedurami opisanymi w sekcji [Zanim zaczniesz.](file:///C:/data/systems/ins1370/po/sm/before.htm#wp1438061)
- 2. Wymontuj akumulator (zobacz [Wyjmowanie akumulatora](file:///C:/data/systems/ins1370/po/sm/battery.htm#wp1185372)).
- 3. Wymontuj napęd dysków optycznych (zobacz Wymontowywanie nap[ędu dysków optycznych](file:///C:/data/systems/ins1370/po/sm/optical.htm#wp1180116)).
- 4. Zdemontuj moduł pamięci (patrz [Wymontowywanie modu](file:///C:/data/systems/ins1370/po/sm/memory.htm#wp1186694)łów pamięci).
- 5. Wyjmij karty Mini-Card (zobacz [Wyjmowanie kart Mini-Card](file:///C:/data/systems/ins1370/po/sm/minicard.htm#wp1181641)).
- 6. Wymontuj klawiaturę (zobacz [Wymontowywanie klawiatury\)](file:///C:/data/systems/ins1370/po/sm/keyboard.htm#wp1188497).
- 7. Wymontuj podparcie dłoni (zobacz [Wymontowywanie podparcia d](file:///C:/data/systems/ins1370/po/sm/palmrest.htm#wp1051070)łoni).
- 8. Wyjmij kartę Bluetooth (patrz [Wyjmowanie karty Bluetooth\)](file:///C:/data/systems/ins1370/po/sm/btooth.htm#wp1202501).
- 9. Wymontuj dysk twardy (zobacz [Wymontowywanie dysku twardego\)](file:///C:/data/systems/ins1370/po/sm/hdd.htm#wp1184863).
- 10. Podłącz płytę USB/audio (zobacz [Wymontowanie karty USB/audio](file:///C:/data/systems/ins1370/po/sm/usbbrd.htm#wp1183926)).
- 11. Aby odłączyć kabel wyświetlacza od złącza płyty systemowej, pociągnij za uchwyt.
- 12. Wyjmij kabel baterii pastylkowej ze złącza na płycie systemowej.
- 13. Wykręć dwa wkręty mocujące płytę systemową do podstawy komputera.
- 14. Podnieś prawą stronę płyty systemowej pod kątem i ostrożnie zwolnij złącza we/wy z podstawy komputera.

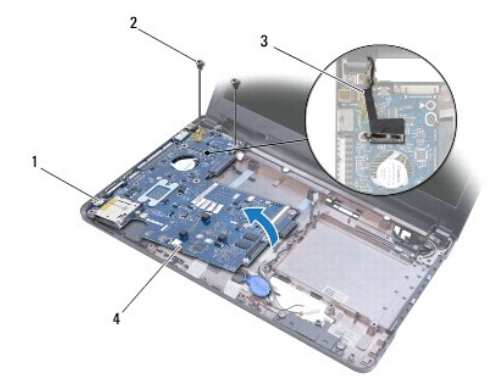

<span id="page-44-0"></span>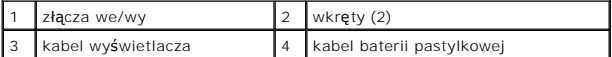

- 15. Podnieś płytę systemową z podstawy komputera i odwróć ją.
- 16. Wymontuj płytę zasilającą (zobacz Demontaż pł[yty zasilaj](file:///C:/data/systems/ins1370/po/sm/pwrboard.htm#wp1193867)ącej).
- 17. Wyjmij układ wentylatora procesora (zobacz Zdejmowanie ukł[adu wentylatora procesora\)](file:///C:/data/systems/ins1370/po/sm/fan.htm#wp1184871).
- 18. Wymontuj zespół chłodzący (zobacz [Wymontowywanie zespo](file:///C:/data/systems/ins1370/po/sm/cpucool.htm#wp1119269)łu chłodzącego).

## <span id="page-44-1"></span>**Wymiana płyty systemowej**

- 1. Postępuj zgodnie z procedurami opisanymi w sekcji [Zanim zaczniesz.](file:///C:/data/systems/ins1370/po/sm/before.htm#wp1438061)
- 2. Zamontuj zespół chłodzący (zobacz [Monta](file:///C:/data/systems/ins1370/po/sm/cpucool.htm#wp1122720)ż zespołu chłodzącego).
- 3. Załóż z powrotem wentylator procesora (zobacz Ponowny montaż [wentylatora procesora](file:///C:/data/systems/ins1370/po/sm/fan.htm#wp1184923)).
- 4. Zamontuj płytę zasilającą (zobacz Montaż pł[yty zasilaj](file:///C:/data/systems/ins1370/po/sm/pwrboard.htm#wp1185318)ącej).
- 5. Odwróć płytę systemową.
- 6. Wyrównaj złącza we/wy z gniazdami na podstawie komputera, następnie użyj punktów wyrównawczych na podstawie komputera, aby prawidłowo<br>umieścić płytę systemową. Sprawdź, czy kabel wyświetlacza przechodzi nad płytą system systemową.
- 7. Podłącz kabel wyświetlacza do złącza na płycie systemowej.
- 8. Podłącz kabel baterii pastylkowej do złącza na płycie systemowej.
- 9. Wciśnij baterię pastylkową stroną z klejem skierowaną w dół na miejsce na podstawie komputera.
- 10. Wkręć dwa wkręty mocujące płytę systemową do podstawy komputera.
- 11. Podłącz kartę USB/audio (zobacz [Zamontowanie karty USB/audio](file:///C:/data/systems/ins1370/po/sm/usbbrd.htm#wp1204550)).
- 12. Zainstaluj dysk twardy (zobacz [Instalowanie dysku twardego](file:///C:/data/systems/ins1370/po/sm/hdd.htm#wp1185130)).
- 13. Zainstaluj kartę Bluetooth (zobacz [Instalowanie karty Bluetooth](file:///C:/data/systems/ins1370/po/sm/btooth.htm#wp1202569)).
- 14. Zainstaluj podparcie dłoni (zobacz [Instalowanie podparcia d](file:///C:/data/systems/ins1370/po/sm/palmrest.htm#wp1051265)łoni).
- 15. Zainstaluj klawiaturę (zobacz [Instalowanie klawiatury](file:///C:/data/systems/ins1370/po/sm/keyboard.htm#wp1196914)).
- 16. Zainstaluj karty Mini-Card (zobacz Montaż [kart Mini-Card\)](file:///C:/data/systems/ins1370/po/sm/minicard.htm#wp1181718).
- 17. Zamontuj moduł pamięci (zobacz [Instalowanie modu](file:///C:/data/systems/ins1370/po/sm/memory.htm#wp1181089)łów pamięci).
- 18. Zainstaluj napęd dysków optycznych (zobacz Instalowanie nap[ędu dysków optycznych](file:///C:/data/systems/ins1370/po/sm/optical.htm#wp1187087)).
- 19. Zainstaluj akumulator (zobacz [Wymiana akumulatora\)](file:///C:/data/systems/ins1370/po/sm/battery.htm#wp1185330).

PRZESTROGA: Przed włączeniem komputera należy przykręcić wszystkie wkręty i sprawdzić, czy żadne nieużywane wkręty nie pozostały<br>wewnątrz komputera. Pominięcie tej czynności może spowodować uszkodzenie komputera.

20. Włącz komputer.

**UWAGA:** Po zainstalowaniu nowej płyty systemowej należy wprowadzić kod Service Tag (znacznik serwisowy) komputera w systemie BIOS nowej płyty.

21. Wprowadź znacznik serwisowy (zobacz [Wprowadzanie numeru seryjnego w systemie BIOS](#page-45-0)).

# <span id="page-45-1"></span><span id="page-45-0"></span>**Wprowadzanie numeru seryjnego w systemie BIOS**

- 1. Podłącz zasilacz do komputera i sprawdź, czy akumulator jest prawidłowo zainstalowany.
- 2. Włącz komputer.
- 3. Naciśnij klawisz <F2> podczas testu POST, aby przejść do programu konfiguracji systemu.
- 4. Na karcie Security (Zabezpieczenia) wprowadź kod Service Tag (Znacznik serwisowy) w polu **Set Service Tag** (Ustaw kod Service Tag).

**Dell™ Inspiron™ 1370 — Instrukcja serwisowa** 

**UWAGA:** UWAGA wskazuje na ważną informację, która pozwala lepiej wykorzystać posiadany system komputerowy.

**PRZESTROGA: PRZESTROGA oznacza możliwość uszkodzenia sprzętu lub utraty danych, a także przedstawia sposób uniknięcia problemu.** 

A OSTRZEŻENIE: OSTRZEŻENIE informuje o sytuacjach, w których występuje ryzyko uszkodzenia sprzętu, obrażeń ciała lub śmierci.

**Informacje zawarte w tym dokumencie mogą zostać zmienione bez uprzedzenia. © 2009 Dell Inc. Wszelkie prawa zastrzeżone.**

Powielanie dokumentu w jakikolwiek sposób bez pisemnej zgody firmy Dell Inc. jest surowo zabronione.

Znaki towarowe użyte w tekście: *Dell,* logo DELL i *Inspiron* są znakami towarowymi firmy Dell Inc.; *Bluetooth* jest zastrzeżonym znakiem towarowym firmy Bluetooth SIG, Inc.<br>używanym przez firmę Dell na podstawie licencj

Tekst może zawierać także inne znaki towarowe i nazwy towarowe, odnoszące się do podmiotów posiadających prawa do tych znaków i nazw lub do ich produktów. Firma Dell Inc.<br>nie rości sobie żadnych praw do znaków i nazw towar

Listopad 2009 Wersja A00

### <span id="page-47-0"></span> **Karta USB/audio**

**Dell™ Inspiron™ 1370 — Instrukcja serwisowa** 

- [Wymontowanie karty USB/audio](#page-47-1)
- [Zamontowanie karty USB/audio](#page-47-2)
- OSTRZEZENIE: Przed przystąpieniem do wykonywania czynności wymagających otwarcia obudowy komputera należy zapoznać się z<br>instrukcjami dotyczącymi bezpieczeństwa dostarczonymi z komputerem. Więcej informacji o zasadach bezp
- PRZESTROGA: Naprawia**ć** komputer może tylko przeszkolony pracownik serwisu. Uszkodzenia wynikające z napraw serwisowych<br>nieautoryzowanych przez firm**ę Dell™ nie są** objęte gwarancją.
- PRZESTROGA: Aby unikn**ąć** wyładowania elektrostatycznego, należy odprowadza**ć ł**adunki z ciała za pomocą opaski uziemiającej zakładanej na<br>nadgarstek lub dotykając co pewien czas nielakierowanej metalowej powierzchni.

PRZESTROGA: Aby unikn**ąć** uszkodzenia płyty systemowej, przed rozpoczęciem pracy wewnątrz komputera należy wyjąć gł<mark>ówny akumulator</mark><br>(zobacz <u>[Wyjmowanie akumulatora](file:///C:/data/systems/ins1370/po/sm/battery.htm#wp1185372)</u>).

### <span id="page-47-1"></span>**Wymontowanie karty USB/audio**

- 1. Postępuj zgodnie z procedurami opisanymi w sekcji [Zanim zaczniesz.](file:///C:/data/systems/ins1370/po/sm/before.htm#wp1438061)
- 2. Wyjmij akumulator (zobacz [Wyjmowanie akumulatora](file:///C:/data/systems/ins1370/po/sm/battery.htm#wp1185372)).
- 3. Wyjmij karty Mini-Card (zobacz [Wyjmowanie kart Mini-Card](file:///C:/data/systems/ins1370/po/sm/minicard.htm#wp1181641)).
- 4. W gnieździe kart Mini-Card odłącz kabel głośnika i kabel płyty SIM od złączy na płycie USB/audio.
- 5. Wymontuj klawiaturę (zobacz [Wymontowywanie klawiatury\)](file:///C:/data/systems/ins1370/po/sm/keyboard.htm#wp1188497).
- 6. Wymontuj podparcie dłoni (zobacz [Wymontowywanie podparcia d](file:///C:/data/systems/ins1370/po/sm/palmrest.htm#wp1051070)łoni).
- 7. Wykręć dwa wkręty mocujące płytę USB/audio do podstawy komputera.
- 8. Podnieś lewą stronę płyty USB/audio, aby odłączyć ją od płyty systemowej, a następnie zwolnij złącza USB i audio z podstawy komputera.

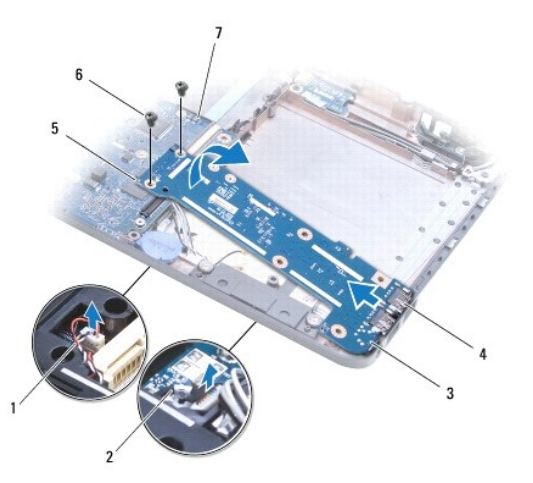

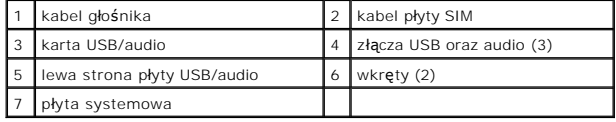

<span id="page-47-2"></span>**Zamontowanie karty USB/audio** 

- 1. Postępuj zgodnie z procedurami opisanymi w sekcji [Zanim zaczniesz.](file:///C:/data/systems/ins1370/po/sm/before.htm#wp1438061)
- 2. Wyrównaj złącza USB i audio na płycie USB/audio z gniazdami na podstawie komputera.
- 3. Naciśnij płytę USB/audio, aby podłączyć ją do złącza płyty systemowej.
- 4. Wkręć dwa wkręty mocujące płytę USB/audio do podstawy komputera.
- 5. Zainstaluj podparcie dłoni (zobacz **[Instalowanie podparcia d](file:///C:/data/systems/ins1370/po/sm/palmrest.htm#wp1051265)łoni**).
- 6. Zainstaluj klawiaturę (zobacz **Instalowanie klawiatury**).
- 7. Odwróć komputer i podłącz kabel głośnika i kabel płyty SIM do złączy na płycie USB/audio.
- 8. Zainstaluj karty Mini-Card (zobacz Montaż [kart Mini-Card\)](file:///C:/data/systems/ins1370/po/sm/minicard.htm#wp1181718).
- 9. Zainstaluj akumulator (zobacz [Wymiana akumulatora\)](file:///C:/data/systems/ins1370/po/sm/battery.htm#wp1185330).

# PRZESTROGA: Przed włączeniem komputera należy przykręcić wszystkie wkręty i sprawdzić, czy żadne nieużywane wkręty nie pozostały<br>wewnątrz komputera. Pominięcie tej czynności może spowodować uszkodzenie komputera.